4-418-507-**11**(2) (RO)

# **SONY**

# Blu-ray Disc™ / Player DVD

# Instrucţiuni de utilizare

Conexiuni și setări

Redare

Internet

Setări şi reglaje

Informaţii suplimentare

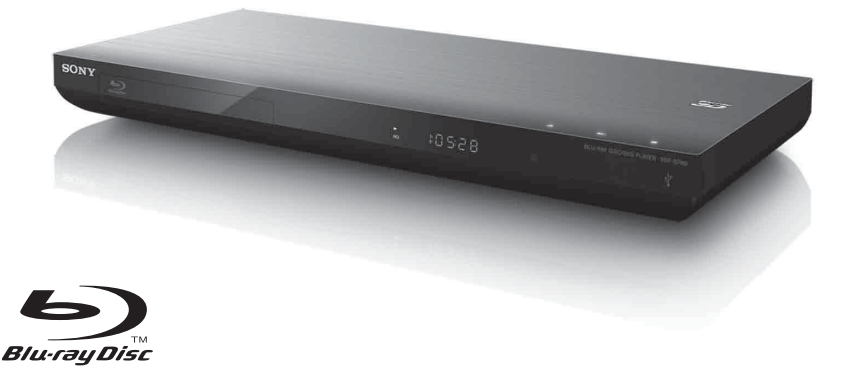

BDP-S790

# <span id="page-1-0"></span>**AVERTISMENT**

Pentru a reduce riscul de incendiu sau de electrocutare, nu expuneţi acest aparat la ploaie sau umezeală.

Pentru a evita electrocutarea, nu demontaţi carcasa. Pentru service, apelati numai la personal calificat.

Cablul de alimentare trebuie înlocuit doar la un centru de service autorizat.

Nu expuneti bateriile sau aparatele cu baterii instalate la căldură excesivă, precum lumina directă a soarelui, focul sau altele asemenea.

#### **ATENŢIE**

Utilizarea de instrumente optice cu acest produs măreşte riscul de a vă fi afectată vederea. Din cauza faptului că raza laser utilizată în acest player Blu-ray Disc/DVD dăunează ochilor, nu încercaţi să demontați carcasa.

Pentru service, apelati numai la personal calificat.

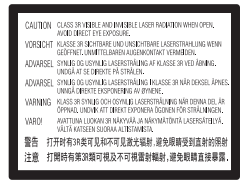

Această etichetă este amplasat pe carcasa de protectie a laserului, în interiorul incintei.

#### **Pentru clienţii din ţările europene**

**CLASS 1 LASER PRODUCT LASER KLASSE 1 LUOKAN 1 LASERLAITE** KLASS 1 LASERAPPARAT 1类激光产品

Acest aparat este clasificat ca fiind un produs LASER din CLASA 1. Marcajul CLASS 1 LASER PRODUCT (PRODUS LASER DIN CLASA 1) este amplasat în exterior, pe partea din spate.

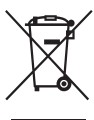

**Casarea echipamentelor electrice şi electronice uzate (valabil în ţările Uniunii Europene şi în alte ţări din Europa care au sisteme de colectare diferenţiată)**

Acest simbol prezent pe produs sau pe ambalaj indică faptul că produsul respectiv nu trebuie tratat ca deşeu menajer. În schimb, acesta trebuie predat la punctul de colectare relevant pentru reciclarea echipamentelor electrice şi electronice. Asigurându-vă că acest produs este casat în mod corect veţi ajuta la prevenirea eventualelor consecinte negative asupra mediului și sănătății umane, consecințe ce ar putea rezulta altfel din manipularea incorectă ca deşeu a acestui produs. Reciclarea materialelor contribuie la conservarea resurselor naturale. Pentru informatii mai detaliate referitoare la reciclarea acestui produs, contactati autoritățile locale, serviciul local de eliminare a deşeurilor menajere sau magazinul de la care aţi achiziţionat produsul.

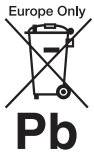

#### **Eliminarea bateriilor uzate (valabil în ţările Uniunii Europene şi în alte ţări din Europa care au sisteme de colectare diferenţiată)**

Acest simbol prezent pe baterie sau pe ambalaj indică faptul că bateria furnizată împreună cu produsul respectiv

nu trebuie tratată ca deşeu menajer. Este posibil ca pe anumite baterii, acest simbol să fie utilizat în combinatie cu un simbol chimic. Se adaugă simbolurile chimice pentru mercur (Hg) sau plumb (Pb) dacă bateria conţine mai mult de 0,0005% mercur sau 0,004% plumb. Asigurându-vă că aceste baterii sunt eliminate în mod corect veţi ajuta la prevenirea eventualelor consecinte negative asupra mediului și sănătății umane, consecințe ce ar putea rezulta altfel din manipularea incorectă ca deşeu a bateriilor. Reciclarea materialelor contribuie la conservarea resurselor naturale.

În cazul produselor care, din motive de siguranţă, de performanţă sau de integritate a datelor, necesită o conexiune permanentă la o baterie încorporată, aceasta trebuie înlocuită doar de către personal de service calificat.

Pentru a vă asigura că bateria este tratată în mod corespunzător, predaţi produsul la sfârşitul duratei de exploatare la punctul de colectare relevant pentru reciclarea echipamentelor electrice şi electronice.

Pentru toate celelalte baterii, consultaţi secţiunea referitoare la modul de eliminare în siguranță a bateriilor din produs. Predati bateriile la punctul de colectare relevant pentru reciclarea bateriilor uzate.

Pentru informaţii mai detaliate referitoare la reciclarea acestui produs sau a bateriilor, contactati autoritățile locale, serviciul local de eliminare a deşeurilor menajere sau magazinul de la care ati achizitionat produsul.

Acest produs este fabricat de Sony Corporation, 1-7-1 Konan Minato-ku Tokyo, 108-0075 Japonia. Reprezentantul autorizat pentru compatibilitatea electromagnetică şi siguranţa produsului este Sony Deutschland GmbH, Hedelfinger Strasse 61, 70327 Stuttgart, Germania. Comunicaţi orice probleme legate de service sau garanţie la adresele prevăzute în documentele separate de service sau garanție.

#### **Măsuri de precauţie**

- Această unitate functionează cu 220-240 V CA, 50/60 Hz. Verificati ca tensiunea de alimentare a unității să fie aceeași cu cea a sursei locale de alimentare electrică.
- Pentru evita incendiile şi pericolele de electrocutare, nu plasaţi pe aparat obiecte pline cu lichide, precum vazele.
- Instalaţi această unitate astfel încât cablul de la reţea să poată fi deconectat de la priza de perete imediat, în caz de necesitate.

# <span id="page-2-0"></span>**Măsuri de precauţie**

Acest echipament a fost testat şi s-a constatat că respectă limitele specificate în Directiva privind compatibilitatea electromagnetică utilizând un cablu de conectare mai scurt de 3 metri.

#### <span id="page-2-1"></span>**Cu privire la amplasare**

- Amplasati playerul într-un loc cu ventilatie adecvată, pentru a preveni încălzirea sa.
- Nu amplasati playerul pe o suprafată moale, cum ar fi un covor, ce ar putea bloca orificiile de ventilare.
- Nu instalati acest player într-un spatiu închis, cum ar fi o bibliotecă sau un corp de mobilier similar.
- Nu amplasati playerul în apropierea unor surse de căldură sau în locuri expuse direct la lumina soarelui, la praf excesiv sau la socuri mecanice.
- Nu amplasati playerul în aer liber, în vehicule, pe nave sau pe alte tipuri de vase.
- Dacă playerul este adus direct dintr-un loc cu temperatură scăzută în altul cu temperatură ridicată sau dacă este amplasat într-o cameră cu umezeală ridicată, este posibil să se formeze condens pe lentilele din interiorul acestuia. În acest caz, este posibil ca playerul să nu functioneze corect. Scoateti discul și lăsati playerul pornit timp de aproximativ o jumătate de oră, până se evaporă umezeala.
- Nu asezati playerul în pozitie înclinată. Acesta este prevăzut pentru a functiona exclusiv în poziţie orizontală.
- Nu puneti obiecte din metal în fata panoului frontal. Aceasta ar putea limita receptionarea undelor radio.
- Nu amplasati playerul într-un loc în care sunt utilizate echipamente medicale. Acesta ar putea provoca defectarea instrumentelor medicale.
- Dacă utilizati un stimulator cardiac sau un alt dispozitiv medical, consultati medicul sau producătorul dispozitivului medical înainte de a utiliza funcţia LAN fără fir.
- Acest player trebuie instalat şi utilizat la o distanță minimă de cel puțin 20 cm între player şi corpul persoanei (excluzând extremitățile: mâinile, încheieturile mâinilor, picioarele şi gleznele).
- Nu puneti obiecte grele sau instabile pe player.
- Nu amplasaţi altfel de obiecte în afară de discuri în tava pentru discuri. Acest lucru poate cauza deteriorarea playerului sau a obiectului respectiv.
- Scoateţi orice disc din player înainte să-l mutati. Dacă nu faceti acest lucru, discul se poate deteriora.
- Deconectaţi cablul de alimentare CA (de la retea) și otice alt cablu de la de la player, înainte de a-l muta.

#### **Cu privire la sursele de alimentare**

- Unitatea nu este deconectată de la sursa CA (retea) chiar și atunci când este oprită, atât timp cât este conectată la priza de perete.
- Dacă nu utilizaţi playerul pentru o perioadă mai îndelungată, deconectați-l de la priza de perete. Pentru a deconecta cablul de alimentare CA (de la retea), apucati de ştecăr; nu trageţi niciodată de cablu.
- Respectati următoarele recomandări pentru a preveni deteriorarea cablului de alimentare CA (de la reţea). Nu utilizaţi cablul de alimentare CA (de la retea) dacă este deteriorat, deoarece acest lucru poate duce la electrocutare sau incendii.
	- Nu strângeţi cablul de alimentare CA (de la retea) între player și perete, raft, etc.
	- Nu amplasaţi obiecte grele pe cablul de alimentare CA (de la reţea) şi nu trageţi de cablul de alimentare CA (de la retea).

#### **Cu privire la reglarea volumului**

Nu creșteti volumul atunci când ascultati un fragment cu date de intrare foarte slabe sau fără semnale audio. În caz contrar, urechile dumneavoastră pot fi vătămate şi difuzoarele se pot deteriora la redarea unui vârf de semnal.

#### **Cu privire la curăţare**

Curăţaţi carcasa, panoul şi comenzile cu o cârpă moale . Nu utilizaţi niciun fel de burete abraziv, praf de curătat sau solvenți, cum ar fi alcoolul sau benzina.

#### **Cu privire la discurile de curăţare, produsele de curăţare pentru discuri/lentile**

Nu folosiţi discuri de curăţare sau produse de curătare pentru discuri/lentile (inclusiv produse lichide sau tip spray). Acestea pot duce la defectarea aparatului.

#### **Cu privire la piesele de schimb**

În cazurile în care acest player este reparat, piesele reparate pot fi colectate pentru a fi refolosite sau în scopuri de reciclare.

#### **Cu privire la conectarea la mufa HDMI OUT**

Respectati următoarele recomandări, deoarece manipularea necorespunzătoare poate deteriora mufa HDMI OUT <u>.</u><br>si conectorul.

• Aliniaţi cu atenţie mufa HDMI OUT din spatele playerului şi conectorul HDMI verificându-le formele. Asigurati-vă că conectorul nu este invers sau înclinat.

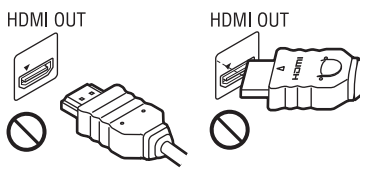

• Asigurati-vă că ati deconectat cablul HDMI atunci când mutati playerul.

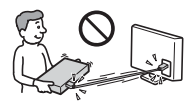

• Mentineti conectorul HDMI drept atunci când conectaţi sau deconectaţi cablul HDMI. Nu răsuciti sau fortati conectorul HDMI în mufa HDMI OUT.

#### **Cu privire la urmărirea de imagini video 3D**

Este posibil ca unele persoane să aibă parte de disconfort (precum oboseală a ochilor, oboseală sau ameţeală) în timp ce urmăresc imagini video 3D. Sony recomandă tuturor utilizatorilor să facă pauze regulate atunci când urmăresc imagini video 3D. Durata şi frecvenţa pauzelor necesare variază de la o persoană la alta. Dumneavoastră trebuie

să decideti care este varianta optimă. Dacă întâmpinați orice fel de disconfort, ar trebui să nu mai urmăriti imagini video 3D până dispare starea de disconfort; consultati un medic, în cazul în care credeţi că este necesar. De asemenea, ar trebui să consultati (i) manualul de instructiuni si/sau mesajele de atenţionare ale oricărui alt dispozitiv sau Blu-ray Disc utilizat cu acest produs sau ale continutului redat cu acesta și (ii) site-ul nostru Web\* pentru a fi la curent cu cele mai recente informaţii. Vederea copiilor mici (în special a celor sub şase ani) este încă în stadiu de dezvoltare. Consultati medicul (precum un pediatru sau un oftalmolog) înainte de a permite copiilor mici să urmărească imagini video 3D. Adulţii ar trebui să supravegheze copiii mici pentru a se asigura că aceştia respectă recomandările enumerate mai sus.

**\* http://www.sony-europe.com/myproduct/**

#### **NOTĂ IMPORTANTĂ**

Atentie: Acest player este capabil să mentină o imagine video statică sau o imagine afişată pe ecranul televizorului pentru un timp nedeterminat. Dacă lăsaţi o imagine video statică sau o imagine simplă pe ecranul televizorului pentru o perioadă îndelungată de timp, există riscul deteriorării permanente a ecranului televizorului. Televizoarele cu ecran cu plasmă şi cele cu proiecţie pot prezenta această problemă.

Dacă aveti întrebări sau probleme cu privire la player, consultaţi cel mai apropiat distribuitor Sony.

#### **Protejarea la copiere**

Tineti seama de sistemele avansate de protejare a continutului utilizate de suporturile Blu-ray Disc™ şi DVD. Aceste sisteme, denumite AACS (Advanced Access Content System) şi CSS (Content Scramble System), pot contine unele restrictii cu privire la redare, la ieşirea analogică şi la alte caracteristici similare. Functionarea acestui produs și restricțiile impuse pot varia în

functie de data achizitionării, deoarece comitetul director al AACS poate adopta sau modifica regulile de restrictionare după data achizitionării.

#### **Notă Cinavia**

Acest produs utilizează tehnologia Cinavia pentru a limita utilizarea copiilor neautorizate ale unor filme şi videoclipuri comerciale şi ale coloanelor lor sonore. La detectarea utilizării interzise a unei copii neautorizate, va fi afişat un mesaj, iar redarea sau copierea va fi întreruptă.

Mai multe informaţii despre tehnologia Cinavia sunt oferite la Centrul Cinavia online cu informatii pentru consumatori la **http://www.cinavia.com**. Pentru a solicita mai multe informatii despre Cinavia prin postă, trimiteti o scrisoare cu adresa dvs. de corespondenţă către: Cinavia Consumer Information Center, P.O. Box 86851, San Diego, CA, 92138, S.U.A.

#### **Drepturi de autor şi mărci comerciale**

- "AVCHD" și sigla "AVCHD 3D/ Progressive" sunt mărci comerciale ale Panasonic Corporation şi ale Sony Corporation.
- Java este marcă comercială a companiei Oracle şi/sau a afiliaţilor săi.
- $\cdot \cdot \cdot \cdot$ , , XMB" si "xross media bar" sunt mărci comerciale ale Sony Corporation şi ale Sony Computer Entertainment Inc.
- Acest produs încorporează tehnologia High-Definition Multimedia Interface (HDMI™). HDMI, sigla HDMI şi High-Definition Multimedia Interface sunt mărci comerciale sau mărci comerciale înregistrate ale HDMI Licensing LLC în Statele Unite și în alte tări.
- Siglele "Blu-ray Disc", "DVD+RW", "DVD-RW", "DVD+R", "DVD-R", "DVD VIDEO", "Super Audio CD" și "CD" sunt mărci comerciale.
- "BD-LIVE", sigla "BD-LIVE" și "BONUSVIEW" sunt mărci comerciale ale Asociatiei Blu-ray Disc.
- "Blu-ray  $3D''$  si sigla "Blu-ray  $3D''$  sunt mărci comerciale ale Asociatiei Blu-ray Disc.
- "x.v.Colour" și sigla "x.v.Colour" sunt mărci comerciale ale Sony Corporation.
- "BRAVIA" este marcă comercială a Sony Corporation.
- "PhotoTV HD" și sigla "PhotoTV HD" sunt mărci comerciale ale Sony Corporation.
- Tehnologia de codificare audio MPEG Layer-3 și brevetele sunt utilizate sub licentă Fraunhofer IIS şi Thomson.
- Acest produs utilizează tehnologii brevetate sub licentă de la Verance Corporation și este protejat prin brevetul S.U.A. 7,369,677 şi prin alte brevete din S.U.A. şi din întreaga lume, publicate sau în curs de publicare, precum și ca drepturi de autor și protecția informatiilor confidentiale a anumitor aspecte ale unei astfel de tehnologii. Cinavia este marcă înregistrată a Verance Corporation. Drepturi de autor 2004-2010 Verance Corporation. Toate drepturile rezervate de Verance. Este interzisă tehnica de inginerie inversă sau dezasamblarea.
- Windows Media este marcă comercială înregistrată sau marcă comercială a Microsoft Corporation în Statele Unite si/sau în alte tări.

Acest produs contine tehnologie ce face obiectul anumitor drepturi de proprietate intelectuală ale Microsoft. Utilizarea sau distribuirea acestei tehnologii în afara acestui produs este interzisă fără a detine licenta(ele) corespunzătoare din partea Microsoft.

Proprietarii continutului utilizează tehnologie de acces la conţinut Microsoft PlayReady™ pentru a-şi proteja proprietatea intelectuală, inclusiv conţinutul protejat prin drepturi de autor. Acest dispozitiv utilizează tehnologia PlayReady pentru a accesa conţinut protejat cu PlayReady şi/sau conţinut protejat cu WMDRM. Dacă dispozitivul nu reuşeşte să aplice restricţiile cu privire la utilizarea conţinutului, proprietarii conţinutului pot cere Microsoft să revoce capacitatea dispozitivului de a reda conţinut protejat cu PlayReady. Această revocare trebuie să nu afecteze conţinutul neprotejat şi nici conţinutul protejat cu alte tehnologii de accesare a conţinutului. Proprietarii de

continut vă pot solicita să faceti upgrade la PlayReady pentru a le accesa continutul. Dacă refuzati un upgrade, nu veti putea accesa continut care necesită upgrade-ul respectiv.

• Tehnologia de recunoaştere a muzicii si a continutului video, precum și datele asociate, sunt furnizate de către Gracenote $^\circledR$ . Gracenote este standardul în domeniu pentru tehnologia de recunoaştere a muzicii si pentru furnizarea continutului asociat. Pentru mai multe informatii, vizitati **www.gracenote.com**.

CD, DVD, Blu-ray Disc şi datele despre muzică şi video de la Gracenote, Inc., drepturi de autor © 2000 până în prezent Gracenote. Gracenote Software, drepturi de autor © din 2000 până în prezent Gracenote. Unul sau mai multe brevete detinute de Gracenote se aplică acestui produs şi acestui serviciu. Consultati site-ul Web Gracenote pentru o listă neexhaustivă a brevetelor Gracenote aplicabile. Gracenote, CDDB, MusicID, MediaVOCS, sigla şi modelul siglei Gracenote, precum și sigla "Powered by Gracenote" sunt mărci comerciale înregistrate sau mărci comerciale ale Gracenote în Statele Unite și/sau în alte tări.

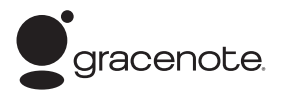

#### **Browser Opera**

Browser Opera(r) de la Opera Software ASA. Drepturi de autor 1995-2010 Opera Software ASA. Toate drepturile rezervate.

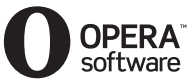

• Acest produs include SkypeKit Version 3 (SkypeKit versiunea 3) Drepturi de autor 2003-2010, Skype Limited Brevete în curs de publicare Skype, mărcile comerciale şi siglele asociate şi simbolul "S" sunt mărci comerciale ale Skype Limited.

- Wi-Fi®, Wi-Fi Protected Access® şi Wi-Fi Alliance® sunt mărci înregistrate ale Wi-Fi Alliance.
- Wi-Fi CERTIFIED™, WPA™, WPA2™ şi Wi-Fi Protected Setup™ sunt mărci ale Wi-Fi Alliance.
- Sigla Wi-Fi CERTIFIED este o marcă de certificare a Wi-Fi Alliance.
- Marca Wi-Fi Protected Setup este marcă a Wi-Fi Alliance.
- DLNA®, sigla DLNA şi DLNA CERTIFIED™ sunt mărci comerciale, mărci de servicii sau mărci de certificare ale Digital Living Network Alliance.
- Toate celelalte mărci comerciale apartin detinătorilor de drept ai acestora.
- Alte nume de sisteme şi de produse sunt, în general, mărci comerciale sau mărci comerciale înregistrate ale producătorilor. Mărcile ™ şi ® nu sunt indicate în acest document.

#### **Informaţii despre licenţa de utilizare**

#### **Acord de licenţă de utilizare Gracenote®**

Această aplicație sau dispozitiv conține software de la Gracenote, Inc. din Emeryville, California ("Gracenote"). Software-ul de la Gracenote ("Software Gracenote") dă posibilitatea acestei aplicaţii să efectueze identificarea discurilor şi/ sau fișierelor și să obțină informații legate de muzică, printre care numele, artistul, pista şi informatii despre titlu ("Date Gracenote") de la servere online sau din baze de date încorporate (denumite împreună "Servere Gracenote") și să efectueze alte funcții. Puteți utiliza Datele Gracenote numai prin functiile de utilizare ale acestei aplicaţii sau dispozitiv.

Sunteți de acord că veți utiliza Datele Gracenote, Software-ul Gracenote şi Serverele Gracenote doar în scop personal, necomercial. Sunteţi de acord să nu atribuiţi, copiaţi, transferaţi sau transmiteti Software-ul Gracenote sau orice alte Date Gracenote către o terţă parte. SUNTEŢI DE ACORD SĂ NU UTILIZAŢI SAU EXPLOATAŢI DATELE GRACENOTE, SOFTWARE-UL GRACENOTE SAU SERVERELE GRACENOTE ALTFEL DECÂT VĂ ESTE PERMIS EXPLICIT ÎN ACEST DOCUMENT.

Sunteți de acord că licența dvs. neexclusivă pentru a utiliza Datele Gracenote, Software-ul Gracenote şi Serverele Gracenote se va încheia în cazul în care încălcaţi aceste restricţii. Dacă

licenţa dvs. se încheie, sunteţi de acord să încetaţi orice utilizare a Datelor Gracenote, a Softwareului Gracenote şi a Serverelor Gracenote. Gracenote îşi păstrează toate drepturile asupra Datelor Gracenote, a Software-ului Gracenote şi a Serverelor Gracenote, inclusiv toate drepturile de proprietate. În niciun caz, compania Gracenote nu va trebui să vă plătească niciun fel de daune pentru informatiile pe care le furnizati. Sunteti de acord că Gracenote, Inc. îşi poate exercita drepturile garantate de acest Acord împotriva dvs. în nume personal.

Serviciul Gracenote utilizează un identificator unic pentru a urmări interogările în scopuri statistice. Scopul unui identificator numeric atribuit aleator este de a permite serviciului Gracenote calculul interogărilor fără a cunoaşte datele dvs. personale. Pentru mai multe informaţii, consultaţi pagina Web pentru Politica de confidenţialitate Gracenote pentru serviciul Gracenote.

Software-ul Gracenote şi fiecare element din Datele Gracenote vă sunt acordate sub licentă "CA ATARE". Gracenote nu pretinde sau garantează, explicit sau implicit, acuratetea Datelor Gracenote de pe Serverele Gracenote. Gracenote îşi rezervă dreptul de a şterge datele de pe Serverele Gracenote sau de a schimba categoriile de date din orice motiv pe care îl consideră întemeiat. Nu există vreo garanție asupra corectitudinii Software-ului Gracenote, a Serverelor Gracenote sau asupra faptului că Software-ul Gracenote sau Serverele Gracenote vor functiona fără întrerupere. Compania Gracenote nu este obligată să vă ofere tipuri sau categorii noi de date, îmbunătățite sau suplimentare pe viitor şi poate decide să întrerupă serviciile în orice moment. GRACENOTE NU RECUNOAŞTE NICIO GARANŢIE EXPLICITĂ SAU IMPLICITĂ, CARE INCLUDE, DAR NU SE LIMITEAZĂ LA, GARANŢIILE IMPLICITE DE MERCANTIBILITATE, FIABILITATE PENTRU UN ANUMIT SCOP, TITLU ŞI NEREALIZAREA DE INFRACŢIUNI. GRACENOTE NU GARANTEAZĂ REZULTATELE OBŢINUTE PRIN UTILIZAREA SOFTWARE-ULUI GRACENOTE SAU A SERVERELOR GRACENOTE. ÎN NICIO CIRCUMSTANŢĂ, GRACENOTE NU VA FI RĂSPUNZĂTOARE PENTRU VREO DAUNĂ PRIN CONSECINŢĂ SAU INCIDENŢĂ PENTRU PROFITURI SAU CÂŞTIGURI NEREALIZATE. © Gracenote, Inc. 2009

# **Cuprins**

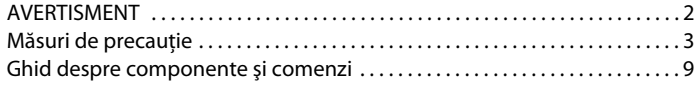

#### **[Conexiuni şi setări](#page-13-0)**

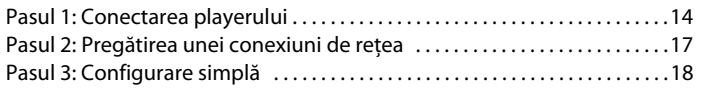

#### **[Redare](#page-18-0)**

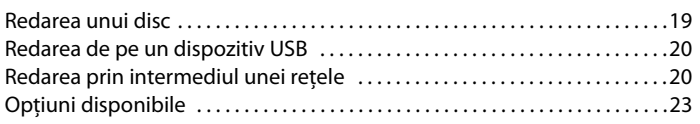

#### **[Internet](#page-24-0)**

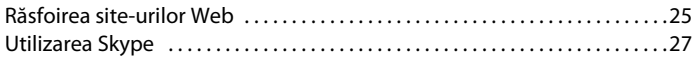

#### **[Setări şi reglaje](#page-28-0)**

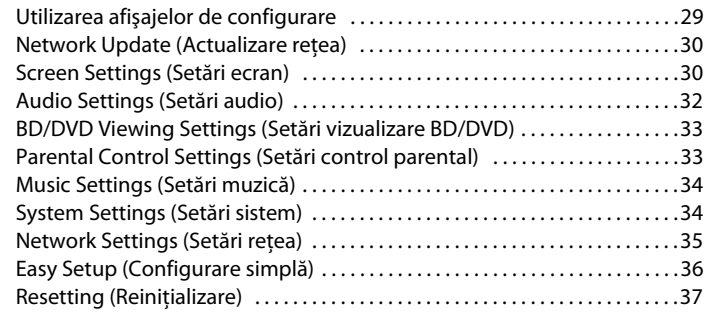

# **[Informaţii suplimentare](#page-37-0)**

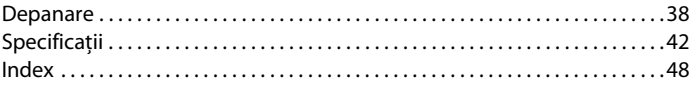

# <span id="page-8-0"></span>**Ghid despre componente şi comenzi**

#### <span id="page-8-1"></span>**Panoul frontal**

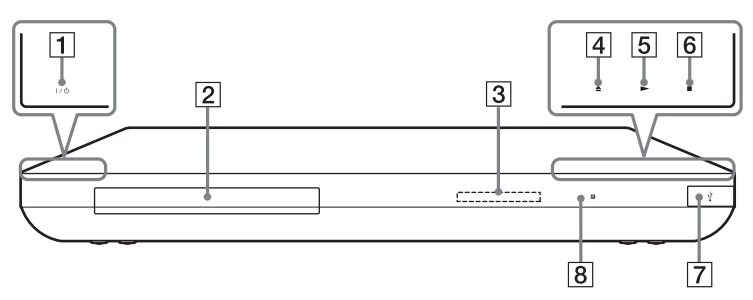

#### $\boxed{1}$   $\boxed{I}$  (pornire/standby)

Porneşte playerul sau îl trece în modul standby.

B **Tavă disc**

#### C **Afişaj panou frontal**

N, X: Se aprinde în timpul redării sau pauzei.

: Se aprinde atunci când este activată setarea de redare repetată. HD: Se aprinde atunci când sunt scoase semnale video 720p/1080i/ 1080p.

#### $\boxed{4} \triangleq$  (deschidere/închidere)

- $|5 \rangle$  (redare)
- <span id="page-8-2"></span>**6** ■ (oprire)
- G **Mufă (USB)**

Conectaţi un dispozitiv USB la această mufă.

#### H **Senzor telecomandă**

#### <span id="page-8-3"></span>**Pentru a închide tava discului (Blocare pentru copii)**

Puteti bloca tava discului pentru a preveni deschiderea ei accidentală. Când playerul este pornit, menţineţi apăsat N pe player mai mult de 10 secunde. Tava discului este blocată sau deblocată.

#### **Despre butoanele cu atingere uşoară/ indicatori**

Aceste butoane,  $\overline{4}$ ,  $\overline{5}$  și  $\overline{6}$ funcţionează când indicatorii butoanelor cu atingere uşoară sunt aprinşi. Puteti activa/dezactiva indicatorii setând [Dimmer] (Reglare intensitate luminoasă) din configurarea [System Settings] (Setări sistem) [\(pagina 34\)](#page-33-2).

#### $\boldsymbol{\omega}$

Aceste butoane functionează când le atingeti uşor. Nu apăsaţi pe ele cu forţă excesivă.

#### ٣ö

Aceste butoane functionează în continuare, chiar dacă opriti indicatorii setând [Dimmer] (Reglare intensitate luminoasă) la valoarea [Off] (Dezactivat).

#### **Panoul din spate**

<span id="page-9-0"></span>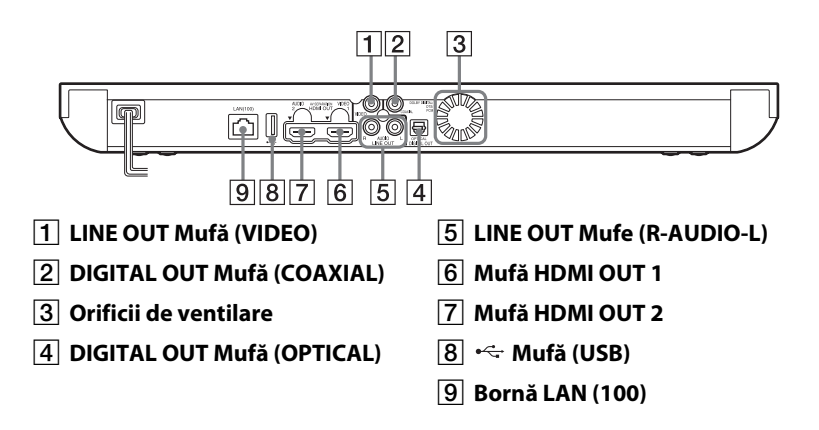

#### <span id="page-10-4"></span>**Telecomandă**

Functiile disponibile ale telecomenzii variază în functie de disc sau de situatie.

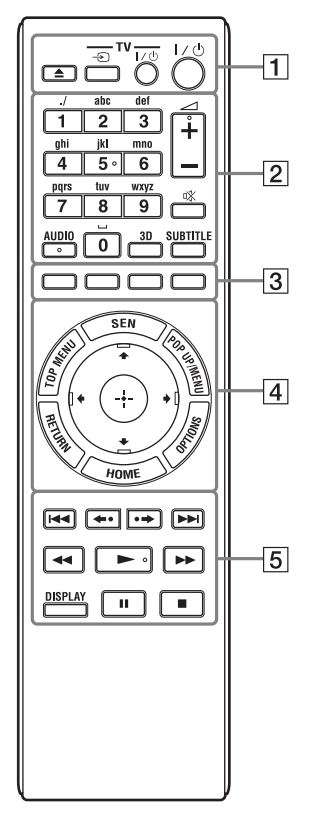

#### ٣ö

Numărul 5, butoanele AUDIO,  $\angle$  + și au un punct tactil. Folosiţi acest punct drept referinţă, atunci când utilizaţi playerul.

#### $|1|\triangleq$

Deschide sau închide tava discului.

#### $-TV - \bigoplus$

Comută între televizor şi alte surse de intrare.

#### **-TV-** [/1 **(pornire/standby)**

Porneşte televizorul sau trece în modul standby.

#### [/1 **(pornire/standby)**

Porneşte playerul sau îl trece în modul standby.

#### B **Butoane numerice (0 - 9)**

Introduce numerele titlurilor/ capitolelor, etc.

2 **+/–**

Reglează volumul televizorului.

#### **(dezactivare sunet)**

<span id="page-10-1"></span>Dezactivează temporar sunetul.

#### **AUDIO [\(pagina 33\)](#page-32-2)**

Selectează limba pistei audio, atunci când pe BD-ROM/DVD VIDEO sunt înregistrate piste audio în mai multe limbi.

<span id="page-10-0"></span>Selectează pista de sunet pe CD.

#### **3D [\(pagina 23\)](#page-22-1)**

Converteşte conţinutul 2D în continut 3D simulat la conectarea la dispozitive 3D compatibile.

#### <span id="page-10-3"></span>**SUBTITRĂRI [\(pagina 33\)](#page-32-3)**

Selectează limba subtitrărilor, atunci când pe BD-ROM/DVD VIDEO sunt înregistrate subtitrări în mai multe limbi.

#### <span id="page-10-2"></span>C **Butoane colorate (roşu/verde/ galben/albastru)**

Taste cu comenzi rapide pentru functii interactive.

#### <span id="page-10-5"></span>**DESPIREMENT**

Deschide sau închide meniul principal al suportului BD sau al DVD-ului.

<span id="page-11-3"></span>"Sony Entertainment Network™". **POP UP/MENU** Deschide sau închide meniul pop-

up al suportului BD-ROM sau meniul DVD-ului.

#### <span id="page-11-2"></span>**OPTIONS [\(pagina 23\)](#page-22-2)**

Accesează serviciul online

Pe ecran apare meniul opţiunilor ce pot fi selectate.

#### <span id="page-11-1"></span>**HOME**

<span id="page-11-5"></span>**SEN**

Accesează meniul de pornire al playerului.

Afişează imaginea de fundal atunci când este apăsată pictograma categoriei din meniul de pornire.

#### **RETURN**

Revine la afişajul anterior.

#### **←/↑/↓/→**

Evidentiază un element afișat pentru selectare.

#### **Buton central (ENTER)**

Accesează elementul selectat.

#### **5**  $\left| \frac{4}{\sqrt{2}} \right|$  (anteriorul/ **următorul)**

Sare la capitolul, pista sau fişierul anterior/următor.

#### **/ (reluare/avansare)**

Redă din nou, pe scurt, scenele curente, timp de 10 secunde/ derulează putin înainte scenele curente, timp de 15 secunde.

#### m**/**M **(rapid/încet/ îngheţare cadru)**

- Derulează înapoi/derulează înainte discul dacă este apăsat în timpul redării. De fiecare dată când apăsaţi butonul în timpul redării video, viteza de căutare se modifică.
- Redă cu încetinitorul atunci când este apăsat mai mult de o secundă în modul pauză.
- Redă câte un cadru, pe rând, când este apăsat scurt în modul pauză.

#### Ö.

<span id="page-11-4"></span> $\blacktriangleright$ 

Redarea cu încetinitorul şi cea cadru cu cadru nu sunt disponibile pentru Blu-ray Disc 3D.

Porneşte sau reporneşte redarea.

#### <span id="page-11-0"></span>**DISPLAY [\(pagina 20\)](#page-19-2)**

Afişează informaţiile despre redare şi despre navigarea pe Web pe ecran.

#### $\blacksquare$

Întrerupe sau reporneşte redarea.

#### x

Opreşte redarea şi memorează punctul de oprire (punct de reluare). Punctul de reluare pentru un titlu/o pistă este ultimul punct redat sau ultima fotografie pentru un folder foto.

#### **Afişare meniu de pornire**

Meniul de pornire apare dacă apăsați HOME. Selectaţi o categorie utilizând ←/→. Selectati un element utilizând M/m, apoi apăsaţi ENTER.

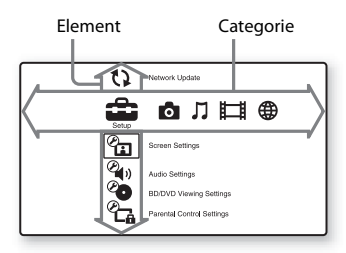

 [Setup] (Configurare): Ajustează setările playerului.

- [Photo] (Foto): Afişează fotografii.
- [Music] (Muzică): Redă muzică.
- [Video]: Redă materiale video.

[Network] (Reţea): Afişează

elemente din reţea.

#### <span id="page-13-2"></span><span id="page-13-0"></span>**Conexiuni şi setări**

# <span id="page-13-1"></span>**Pasul 1: Conectarea playerului**

Nu conectaţi la reţea până când nu sunt făcute toate celelalte conexiuni. Pentru accesoriile furnizate, consultati ["Accesorii furnizate" \(pagina 43\).](#page-42-0)

#### <span id="page-13-3"></span>**Conectarea la televizor**

Selectați una dintre următoarele metode de conectare, în funcție de mufele de intrare ale televizorului.

Potriviti culoarea ștecărului cu cea a mufei atunci când realizati conexiunea.

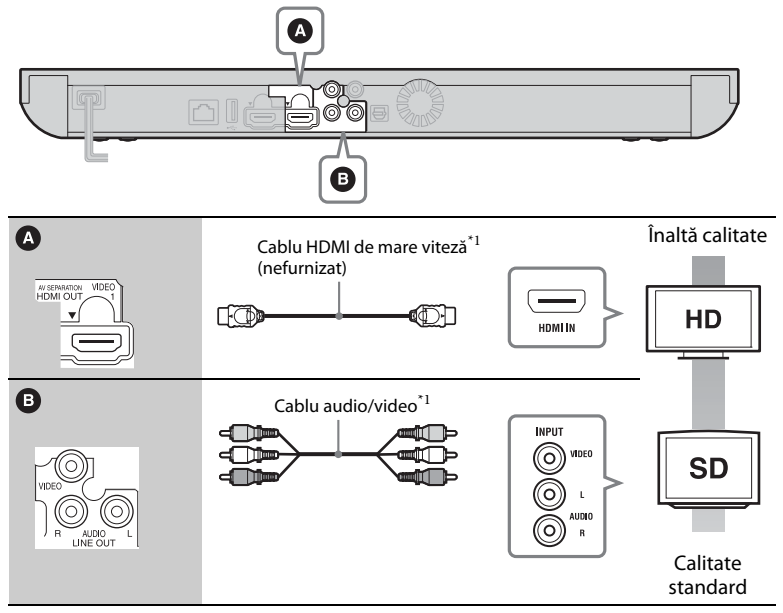

\*<sup>1</sup> Consultați "Accesorii furnizate" (pagina 43).

#### $\boldsymbol{\omega}$

Nu conectati playerul printr-un VCR. Semnalele video furnizate prin dispozitive VCR pot fi afectate de sistemele de protecţie a drepturilor de autor şi imaginea va apărea distorsionată pe televizor.

#### <span id="page-14-0"></span>**Conectarea la amplificatorul AV (receptor)**

Selectați una dintre următoarele metode de conectare, în funcție de mufele de intrare ale amplificatorului AV (receptorului). Când selectati  $\bullet$  sau  $\bullet$ , aplicati setările corespunzătoare în meniul [Audio Settings] (Setări audio) [\(pagina 32\).](#page-31-3)

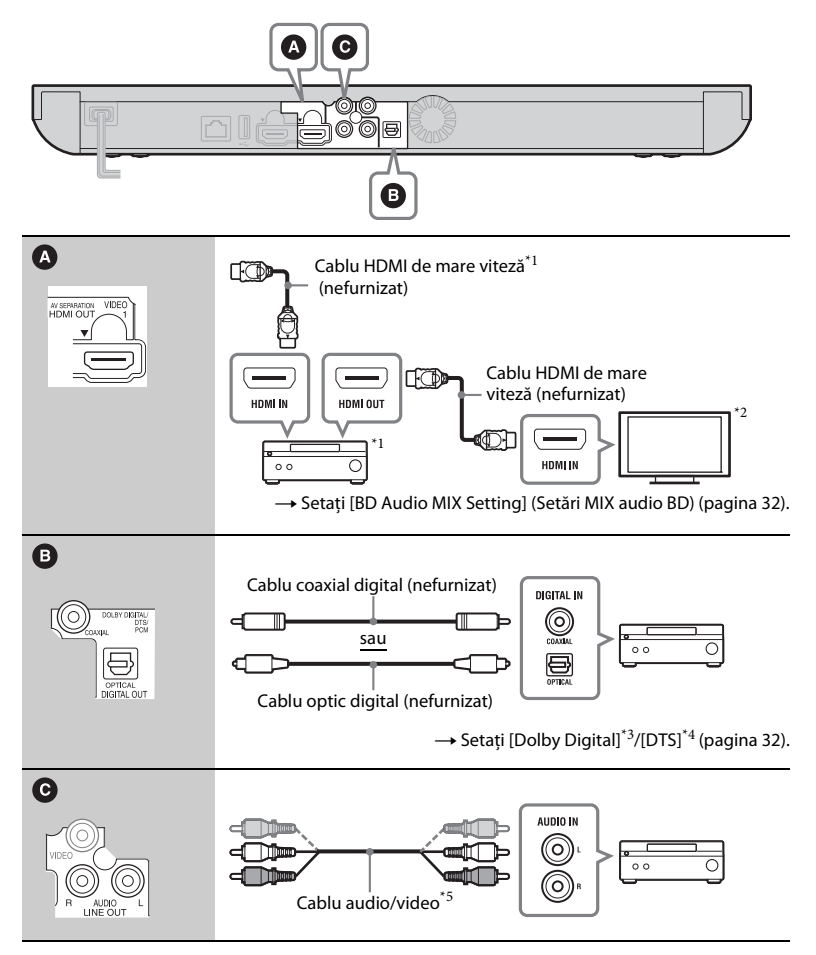

#### <span id="page-15-0"></span>**Despre modul Separare AV**

Acest mod vă permite să scoateţi semnale video prin intermediul mufei HDMI OUT 1 şi, separat, semnale audio prin intermediul mufei HDMI OUT 2 [\(pagina 34\).](#page-33-3)

Exemplu:

Ilustraţia de mai jos prezintă un exemplu în care un televizor (compatibil 3D) şi un amplificator AV (necompatibil 3D) sunt conectate.

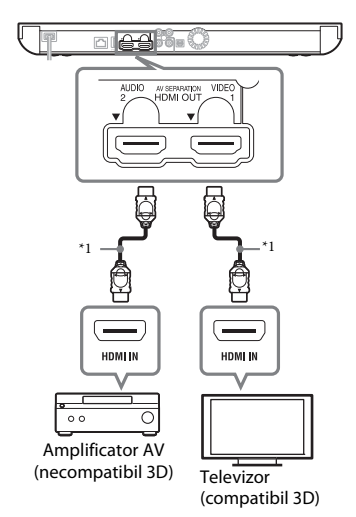

- \*1 Utilizaţi un cablu HDMI de mare viteză. Recomandăm utilizarea unui cablu Sony HDMI (disponibil la cel mai apropiat distribuitor Sony sau unitate de service locală autorizată Sony, cu numărul de piesă 1-834-169-22, din februarie 2012,
- $^{\ast2}$  <br/>sau echivalent).  $^{\ast2}$  Pentru a vă bucura de vizualizare 3D, conectaţi un televizor şi un amplificator
- $\,^{\ast}3\,$  Fabricat sub licență Dolby Laboratories. Dolby, Pro Logic şi simbolul dublu D sunt mărci comerciale ale Dolby Laboratories.
- Fabricat sub licentă, conform brevetelor publicate în S.U.A. cu numerele: 5,956,674; 5,974,380; 6,226,616; 6,487,535; 7,212,872; 7,333,929; 7,392,195; 7,272,567 şi alte brevete din S.U.A. şi din întreaga lume, publicate sau în curs de publicare. DTS-HD, simbolul şi DTS-HD împreună cu simbolul sunt mărci comerciale înregistrate, iar DTS-HD Master Audio este marcă comercială a DTS, Inc. Produsul include software. © DTS, Inc. Toate
- drepturile rezervate. $^{\ast_{5}}$ Consultați "Accesorii furnizate" [\(pagina 43\).](#page-42-0)

# <span id="page-16-2"></span><span id="page-16-1"></span><span id="page-16-0"></span>**Pasul 2: Pregătirea unei conexiuni de reţea**

#### **Configurare prin cablu**

Utilizati un cablu LAN pentru conexiunea la borna LAN (100) a playerului.

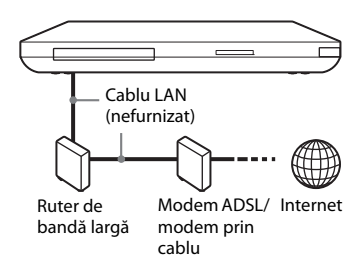

#### ٠ö

Este recomandată utilizarea unui cablu ecranat de interfaţă (cablu LAN).

#### **Configurare fără fir**

Utilizaţi LAN fără fir încorporat în player.

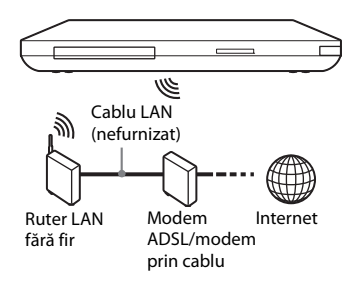

#### ٠ö٠

Utilizati un ruter LAN fără fir ce acceptă 802.11b/g sau 802.11b/g/n.

#### **Înainte de a efectua setările de reţea**

Dacă ruterul LAN fără fir (punct de acces) este compatibil cu Wi-Fi Protected Setup (WPS), puteti configura cu uşurinţă setările de reţea cu ajutorul butonului WPS. Dacă nu, verificați informațiile următoare în avans şi înregistraţi-le în spatiul de mai jos.

– Numele de reţea (SSID\*<sup>1</sup> ) ce vă identifică reţeaua\*<sup>2</sup> .

#### $SSID^{*1}$ :

– Dacă reţeaua fără fir are configurate elemente de securitate, cheia de securitate (cheia WEPsau WPA)\*<sup>2</sup>.

#### Cheie securitate:

- \*1 SSID (Identificator set servicii) este un
- nume ce identifică o anumită rețea fără fir. $^\ast{}^2$ Trebuie să verificați setările ruterului LAN fără fir pentru a obţine informaţii despre SSID şi despre cheia de securitate. Pentru detalii:
	- vizitaţi următorul site Web: Pentru clienţii din ţările europene **http://support.sony-europe.com/**
	- consultaţi manualul de instrucţiuni furnizat împreună cu ruterul LAN fără fir
	- consultaţi producătorul ruterului LAN fără fir.

# <span id="page-17-1"></span><span id="page-17-0"></span>**Pasul 3: Configurare simplă**

#### **Când îl porniţi pentru prima oară**

Asteptati o perioadă scurtă înainte ca playerul să pornească şi să iniţializeze [Easy Setup] (Configurare simplă).

**1 Introduceţi două baterii R6 (Dimensiunea AA), potrivind capetele**   $\oplus$  și  $\ominus$  de pe baterii cu marcajele din **interiorul compartimentului pentru baterii.**

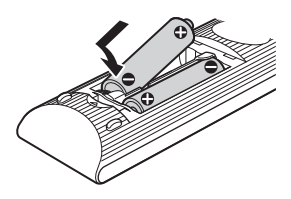

**2 Conectaţi playerul la reţeaua de alimentare.**

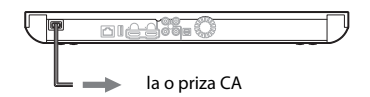

**3 Apăsaţi** [**/**1 **pentru a porni playerul.**

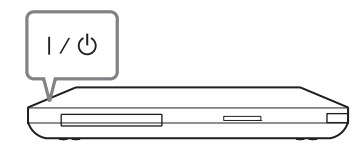

**4 Porniţi televizorul, apoi comutaţi selectorul de intrare de pe televizor, astfel încât semnalul de la player să apară pe ecranul televizorului.**

**5 Efectuaţi [Configurare simplă].**

Urmaţi instrucţiunile de pe ecran pentru a efectua setările de bază, utilizând  $\leftarrow/\uparrow/\downarrow \rightarrow$  si ENTER de pe telecomandă.

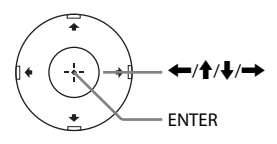

# Redare **19Redare**

#### <span id="page-18-0"></span>**Redare**

# <span id="page-18-1"></span>**Redarea unui disc**

Pentru discuri redabile, consultaţi ["Discuri redabile" \(pagina 43\).](#page-42-1)

- **1 Comutaţi selectorul de intrare de pe televizor, astfel încât semnalul de la player să apară pe ecranul televizorului.**
- **2 Apăsaţi** Z **şi puneţi un disc pe tava discului.**

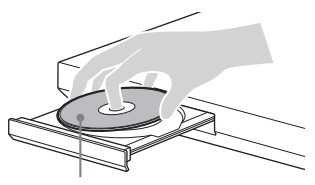

#### **3 Apăsati ▲ pentru a închide tava discului.**

Redarea porneşte. Dacă redarea nu porneşte automat, selectați **din** categoria [Video], [Music] (Muzică) sau [Photo] (Foto) și apăsați ENTER.

#### <span id="page-18-3"></span>**Utilizarea BONUSVIEW/BD-LIVE**

Unele suporturi BD-ROM cu sigla\* "BD-LIVE" au conținut bonus și alte date ce pot fi descărcate pentru divertisment.

 $*$  BD $T_{LIVE}$ 

#### **1 Conectaţi o memorie USB la mufa USB din spatele playerului [\(pagina 10\)](#page-9-0).**

Pentru stocare locală, utilizaţi o memorie de cel putin 1 GOUSB.

- **2 Pregătiţi sistemul pentru BD-LIVE (doar BD-LIVE).**
	- Conectati playerul la o retea [\(pagina 17\).](#page-16-1)
	- Setati [BD Internet Connection] (Conexiune Internet BD) la valoarea [Allow] (Se permite) [\(pagina 33\).](#page-32-4)
- **3 Introduceţi un BD-ROM cu BONUSVIEW/ BD-LIVE.**

Metoda de functionare diferă în functie de disc. Consultati manualul cu instrucţiuni furnizat împreună cu discul.

#### ٣ö

Pentru a şterge datele din memoria USB, selectaţi [Erase BD Data] (Ştergere date BD) din [Video] şi apăsaţi ENTER. Toate datele stocate în folderul buda vor fi şterse.

#### Faţa de redare în partea de jos **Utilizarea Blu-ray 3D**

<span id="page-18-2"></span>Vă puteţi bucura de un Blu-ray Disc 3D cu sigla\* "Blu-ray 3D".

**Blu-ray**  $\overline{\mathbf{3D}}$ \*

- **1 Pregătiţi playerul pentru redarea Blu-ray Disc 3D.**
	- Conectaţi playerul la dispozitivele compatibile 3D, utilizând un cablu HDMI de mare viteză.
	- Setați [3D Output Setting] (Setare ieşire 3D) şi [TV Screen Size Setting for 3D] (Setare dimensiune ecran TV pentru 3D) din meniul [Screen Settings] (Setări ecran) [\(pagina 30\).](#page-29-2)

#### **2 Introduceţi un Blu-ray Disc 3D.**

Metoda de funcţionare diferă în functie de disc. Consultati manualul cu instructiuni furnizat împreună cu discul.

Ö.

Consultaţi, de asemenea, manualele de instructiuni primite împreună cu televizorul şi dispozitivul conectat.

#### <span id="page-19-2"></span>**Afişarea informaţiilor de redare**

Puteti consulta informatiile despre redare etc., apăsând pe DISPLAY . Informatiile afisate diferă în functie de tipul de disc şi de starea playerului.

Exemplu: la redarea unui suport BD-ROM

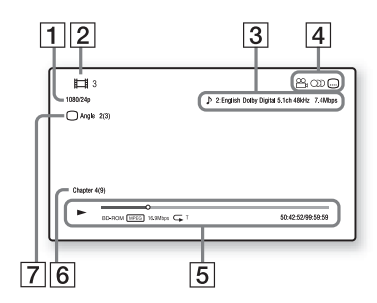

- A Rezoluţia de ieşire/frecvenţa video
- B Numărul sau numele titlului
- $|3|$  Setarea audio selectată în momentul respectiv
- 4 Funcții disponibile ( $\mathfrak{S}_{\mathfrak{g}}$  unghi,  $O$ ) audio,  $\Box$  subtitrare)
- **5** Informații despre redare Afişează modul de redare, bara de stare a redării, tipul de disc, codecul video, rata de biţi, tipul de repetare, timpul scurs şi timpul total de redare.
- 6 Număr capitol
- [7] Unghiul selectat în momentul respectiv

# <span id="page-19-5"></span><span id="page-19-0"></span>**Redarea de pe un dispozitiv USB**

Puteti reda fisiere video/muzicale/foto de pe dispozitivul USB conectat. Pentru dispozitive USB redabile, consultati "Tipuri redabile de fisiere" [\(pagina 44\)](#page-43-0).

- **1 Conectaţi dispozitivul USB la mufa USB de pe player [\(pagina 9\).](#page-8-1)** Înainte de conectare, consultati manualul de instructiuni furnizat împreună cu dispozitivul USB.
- **2 Selectaţi [Video], [Music] (Muzică), sau [Photo] (Foto) din meniul de pornire utilizând**  $\leftarrow$ **/** $\rightarrow$ **.**
- **3 Selectaţi [Device] (Dispozitiv) USB (faţă) utilizând** M**/**m **şi apăsaţi ENTER.**

# <span id="page-19-4"></span><span id="page-19-1"></span>**Redarea prin intermediul unei reţele**

#### <span id="page-19-3"></span>**Utilizarea Sony Entertainment Network (SEN)**

Serveşte ca gateway care livrează conţinutul de pe Internet selectat şi o varietate de materiale de divertisment la cerere direct pe playerul dumneavoastră.

#### ٣ö

- Anumite materiale de pe Internet necesită înregistrarea cu ajutorul unui PC înainte de a putea fi redate.
- Este posibil ca un anumit conţinut de pe Internet să nu fie disponibil în anumite regiuni/ţări.
- **1 Conectaţi playerul la o reţea [\(pagina 17\)](#page-16-1).**
- **2 Apăsaţi SEN.**
- **3 Selectaţi conţinutul de pe Internet şi o varietate de materiale de divertisment la cerere utilizând ←/↑/↓/→, apoi apăsaţi ENTER.**

#### **Pentru a utiliza panoul de comandă în timpul redării video în flux**

Panoul de comandă apare când un fişier video începe să fie redat. Elementele afişate pot diferi în funcție de furnizorul de continut Internet.

Pentru a afişa din nou, apăsaţi DISPLAY .

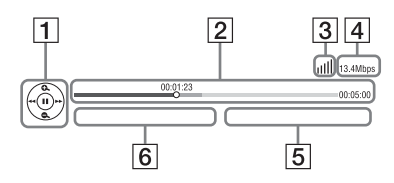

- 1 Afișajul comenzilor Apăsati ←/↑↓/→ sau ENTER pentru operaţii de redare.
- $\boxed{2}$  Bara de stare a redării Bară de stare, cursor ce indică pozitia curentă, timpul de redare, durata fişierului video
- 3 Stare rețea indică intensitatea semnalului pentru o conexiune fără fir.  $\frac{p}{d}$ indică conexiunea prin cablu.
- $\boxed{4}$  Viteza de transmisie a retelei
- E Numele următorului fişier video
- $\boxed{6}$  Numele fisierului video selectat în momentul respectiv

#### <span id="page-20-0"></span>**Redarea de fişiere într-o reţea de domiciliu (DLNA)**

Playerul (Player DLNA) poate reda fişiere video/muzicale/foto stocate pe un alt produs compatibil DLNA (Server DLNA) prin intermediul unei retele.

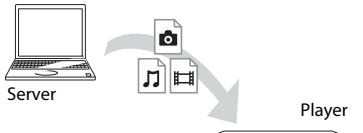

#### **1 Pregătiţi playerul pentru utilizarea DLNA.**

- Conectati playerul la o retea[\(pagina 17\).](#page-16-1)
- Pregătiti celelalte produse compatibile DLNA necesare. Consultati manualul cu instructiuni furnizat împreună cu produsul.
- **2 Selectaţi pictograma Server DLNA din [Video], [Music] (Muzică) sau [Photo] (Foto) din meniul de pornire.**
- **3 Selectaţi fişierul pe care doriţi să-l redaţi utilizând ↑/↓ și apăsați ENTER.**

#### **Pentru a controla playerul utilizând un alt produs (Dispozitiv de redare)**

Când redati pe player fisiere de pe un server DLNA, puteti utiliza un produs compatibil cu un controler DLNA (un telefon, etc.) pentru a controla redarea.

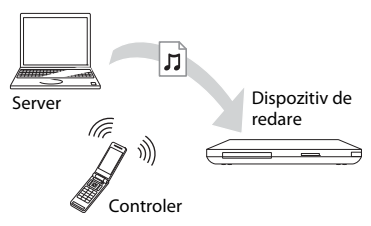

Consultati manualul cu instructiuni furnizat împreună cu controlerul DLNA.

#### <span id="page-21-0"></span>**Redarea aceleiaşi muzici în camere diferite (PARTY STREAMING)**

Puteţi reda fişiere muzicale pe player (gazdă PARTY) în alte camere, în acelaşi timp, prin intermediul produselor Sony (oaspete PARTY) compatibile DLNA si a functiei PARTY STREAMING sau vice versa.

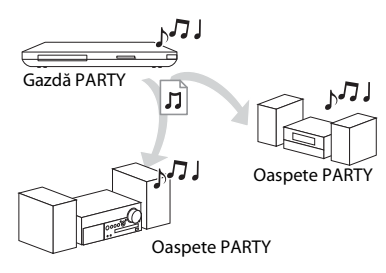

**1 Pregătiţi sistemul pentru PARTY STREAMING.**

- Conectati playerul la o reţea[\(pagina 17\).](#page-16-1)
- Conectaţi produsele compatibile cu functia PARTY STREAMING la o reţea.
- **2 Selectaţi o piesă din [Music] (Muzică) din meniul de pornire.**
- **3 Selectaţi [Start PARTY] (Pornire PARTY) din meniul cu opţiuni.**

#### **Pentru a participa la PARTY (doar pentru oaspetele PARTY)**

Selectati  $\mathbb{Z}^2$  [PARTY] din  $\mathbb{Z}$  [Music] (Muzică), apoi selectaţi pictograma dispozitivului PARTY gazdă.

#### **Pentru a opri PARTY**

Selectati [Close PARTY] (Închidere PARTY) din meniul cu optiuni.

#### .<br>ت

Vânzarea şi gama de produse pentru produsele compatibile cu funcția PARTY STREAMING diferă, în funcție de zonă.

#### <span id="page-21-1"></span>**Căutarea informaţiilor despre materiale video/muzică**

Puteți obține informații despre conținut, în functie de tehnologia Gracenote si căutând informatii asociate.

- **1 Conectaţi playerul la o reţea [\(pagina 17\)](#page-16-1).**
- **2 Introduceţi un disc despre care doriţi să căutaţi informaţii.**
	- Video: Doar pentru BD-ROM sau DVD-ROM
	- Muzică: Doar pentru CD-DA
- **3 Selectaţi [Video] sau [Music]**   $(Muzică)$  utilizând  $\leftarrow$ / $\rightarrow$ .
- **4 Selectaţi [Video Search] (Căutare video) sau [Music Search] (Căutare muzică) utilizând ↑/↓ și apăsați ENTER.**

Sunt afişate informaţiile despre continut.

Exemplu: Listă cu lucrările celor din distribuţie selectaţi

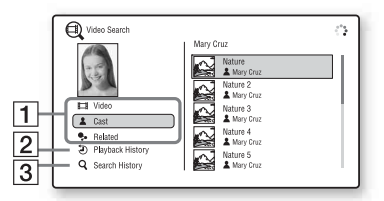

# **Redare**

#### $\boxed{1}$  Detalii conținut

Afişează o listă de informaţii asociate, precum titlul, distribuţia, pista sau artistul.

#### $\boxed{2}$  Istoric redare

Afişează un titlu din istoricul de redare a suporturilor BD-ROM/ DVD-ROM/CD-DA.

#### **3** Istoric căutare Afişează o listă cu istoricul căutărilor.

#### **Pentru a căuta mai multe informaţii asociate**

Selectaţi un element din liste şi apoi selectati serviciul pentru căutare.

# <span id="page-22-2"></span><span id="page-22-0"></span>**Opţiuni disponibile**

Sunt disponibile diverse setări şi operaţii de redare, prin apăsarea OPTIONS. Elementele disponibile variază în funcţie de situaţie.

#### **Opţiuni comune**

<span id="page-22-1"></span>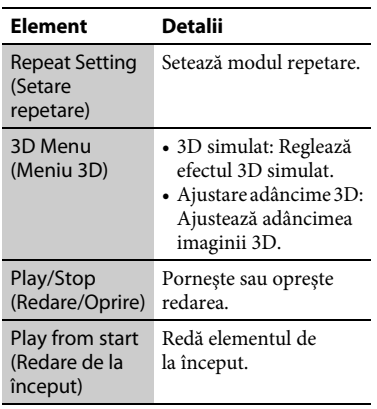

#### **numai [Video]**

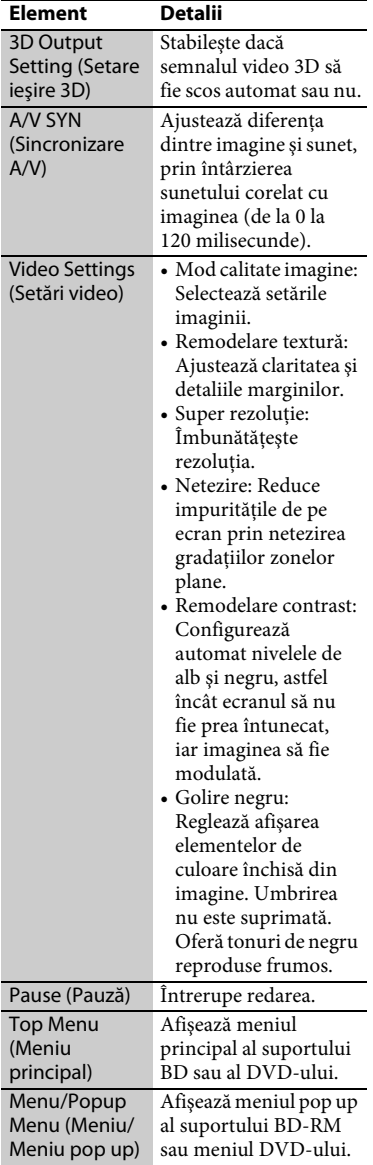

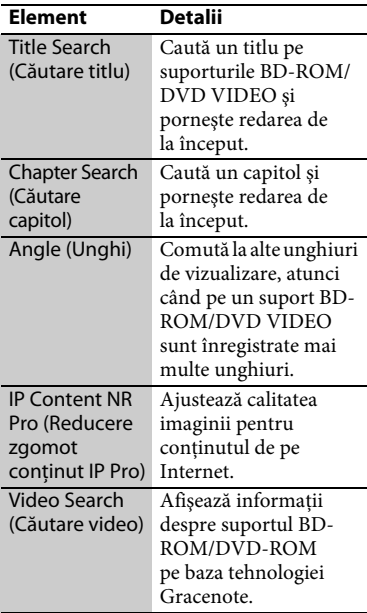

#### <span id="page-23-0"></span>**numai [Music] (Muzică)**

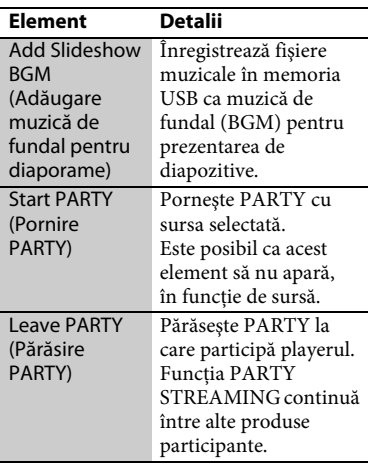

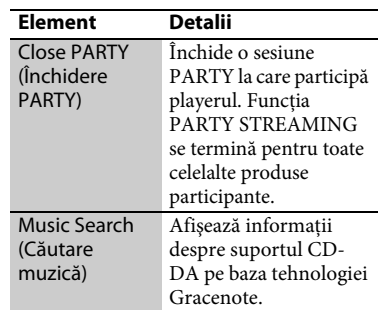

#### **numai [Photo] (Foto)**

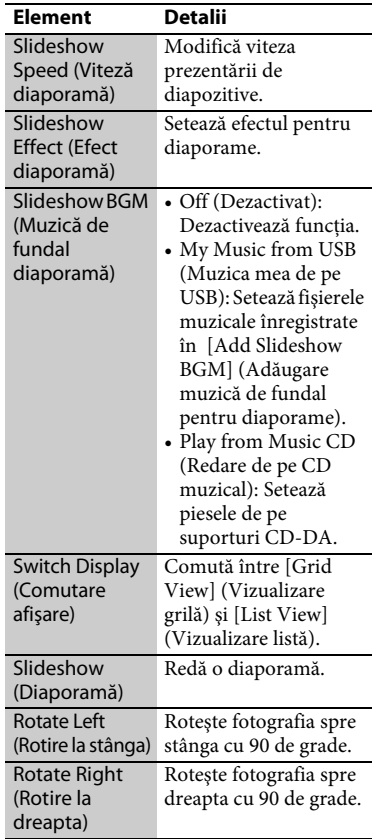

#### <span id="page-24-2"></span><span id="page-24-0"></span>**Internet**

# <span id="page-24-1"></span>**Răsfoirea site-urilor Web**

Vă puteţi conecta la Internet şi vă puteţi bucura de site-uri Web.

- **1 Conectaţi playerul la oreţea [\(pagina 17\).](#page-16-1)**
- **2 Selectaţi [Network] (Reţea) din**  meniul de pornire  $\leftarrow$ / $\rightarrow$ .
- **3 Selectaţi [Internet Browser] (Browser de Internet) utilizând**  $\hat{\mathbf{T}}/\mathbf{I}$  **și apăsaţi ENTER.**

#### Ö.

unele site-uri web utilizează funcții pe care acest browser nu le acceptă. Este posibil ca unele site-uri Web să nu fie afişate corect sau să nu funcționeze.

#### **Pentru a introduce un URL**

Selectati [URL entry] (Introducere URL) din meniul cu opţiuni. Introduceţi URLul utilizând tastatura software, apoi selectati [Enter] (Introducere).

#### **Pentru a seta pagina de pornire implicită**

În timp ce este afişată pagina pe care doriti să o setati, selectati [Set as start page] (Setare ca pagină de pornire) din meniul cu opţiuni.

#### **Pentru a reveni la pagina anterioară**

Selectaţi [Previous page] (Pagina anterioară) din meniul cu opţiuni. Dacă pagina anterioară nu apare chiar dacă selectaţi [Previous page] (Pagina anterioară), selectaţi [Window List] (Listă ferestre) din meniul cu optiuni și selectaţi pagina la care doriţi să reveniţi din listă.

**Pentru a părăsi browserul de Internet** Apăsaţi HOME.

#### **Afişajul browserului de Internet**

Puteţi consulta informaţii de pe site-uri Web, apăsând pe DISPLAY. Informațiile afișate diferă în funcție de site-ul Web şi de starea paginii.

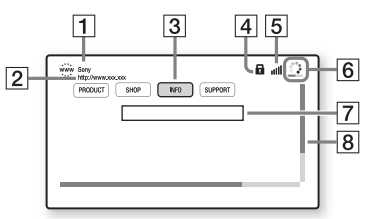

- $\boxed{1}$  Titlu pagină
- 2 Adresă pagină
- 3 Cursor

Pentru a vizualiza un site la care se face trimitere, apăsați ←/↑↓/→ pentru a deplasa cursorul, apoi apăsaţi ENTER.

- **4** Pictogramă SSL Apare atunci când site-ul Web este securizat.
- **5** Indicator de intensitate a semnalului (doar conexiune fără fir).
- 6 Bară de progres/Pictogramă "se încarcă" Apare atunci când se citeşte pagina sau în timpul descărcării/ transferului de fişiere.
- **7** Câmp introducere text Apăsați ENTER și selectați [Input] (Intrare) din meniul cu optiuni pentru a afişa tastatura software.

**8** Bară defilare Apăsați ←/↑/↓/→ pentru a deplasa afişajul paginii.

#### **Opţiuni disponibile**

Sunt disponibile diverse setări şi operaţii, prin apăsarea OPTIONS.

Elementele disponibile variază în funcție de situaţie.

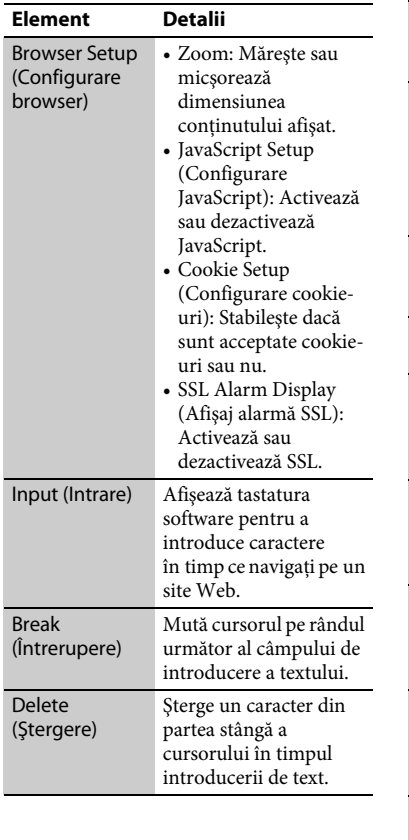

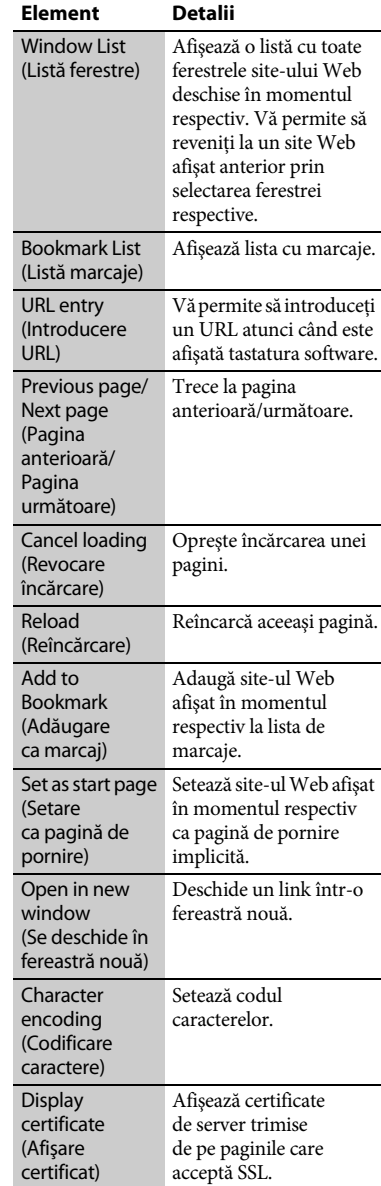

# <span id="page-26-1"></span><span id="page-26-0"></span>**Utilizarea Skype**

Skype este un software de comunicare ce utilizează Internetul.

Puteti să vă bucurați de apeluri video/ vocale gratuite de la Skype la Skype cu ajutorul playerului.

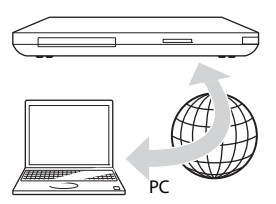

#### **1 Pregătiţi sistemul pentru Skype.**

- Conectaţi playerul la o reţea [\(pagina 17\).](#page-16-1)
- Conectati camera web cu microfon la mufa USB [\(pagina 9\).](#page-8-2)
- **2 Selectaţi [Network] (Reţea) din meniul de pornire**  $\leftarrow$ **/** $\rightarrow$ **.**
- **3 Selectați**  $\bigcirc$  [Skype] utilizând  $\uparrow/\downarrow$ , **şi apăsaţi ENTER.**

Când porniţi Skype pentru prima oară, urmaţi instrucţiunile de pe ecran şi conectaţi-vă pentru a utiliza Skype. Dacă nu aveti un cont, creati unul.

ÿ

Pentru informaţii despre camerele Web disponibile, vizitaţi următorul site Web: **http://support.sony-europe.com/**

#### **Utilizarea meniului Skype**

După conectare, puteti efectua/primi un apel sau puteti configura Skype.

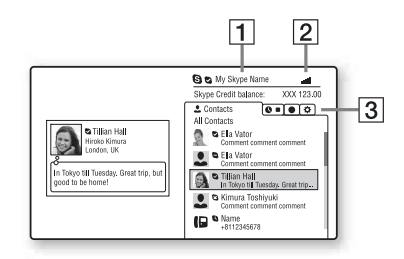

- A Numele dumneavoastră Skype
- 2 Indicator de intensitate a semnalului (doar conexiune fără fir).
- $\boxed{3}$  Zonă file
	- Contacts (Contacte): Afişează contactele ce pot fi apelate.
	- History (Istoric): Afişează istoricul apelurilor.
	- Tools (Instrumente): Activează funcţii utile precum căutarea contactelor.
	- Settings (Setări)

#### **Pentru a efectua un apel**

Selectati pictograma contactului pe care doriţi să îl apelaţi din meniul Skype și apăsati ENTER.

#### **Pentru a primi un apel**

Activati Skype si conectati-vă.

#### **Pentru a părăsi Skype**

Apăsati HOME. După ce vă conectaţi, parola va fi salvată în player atunci când părăsiţi Skype. Pentru a şterge parola, deconectaţi-vă de la Skype înainte de a îl părăsi.

#### **Pentru a vă conecta utilizând un alt cont**

Selectați [Sign Out] (Deconectare) din meniul cu optiuni. Selectați **S** din meniul de pornire şi urmaţi instrucţiunile de pe ecran.

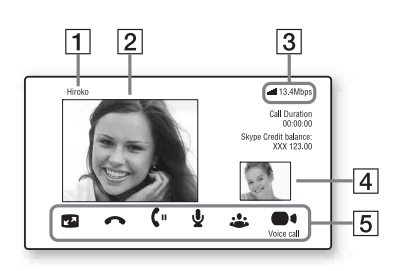

- $\P$  Nume de contact
- $\boxed{2}$  Imagine video a persoanei contactate (doar pentru apeluri video)
- |3| Indicator de intensitate a semnalului/viteză transmisie retea (doar conexiune fără fir)
- $\overline{4}$  Imagine proprie (doar pentru apeluri video)
- **5** Butoane disponibile Butoanele disponibile variază în functie de situatie.
	- Full screen (Ecran complet)/ Window screen (Ecran fereastră): Modifică modul de afişaj
	- Hang Up (Terminare apel)
	- Hold (Aşteptare)/Resume (Continuare)
	- Mute (Dezactivare sunet)/Unmute (Activare sunet)
- Start My Video (Pornire video)/ Stop My Video (Oprire video): Afişează/ascunde imaginea video proprie.
- Voice call (Apel vocal)/Video call (Apel video)

# **Afişaj Skype Opţiuni disponibile**

Sunt disponibile diverse setări şi operaţii, prin apăsarea OPTIONS.

Elementele disponibile variază în functie de situatie.

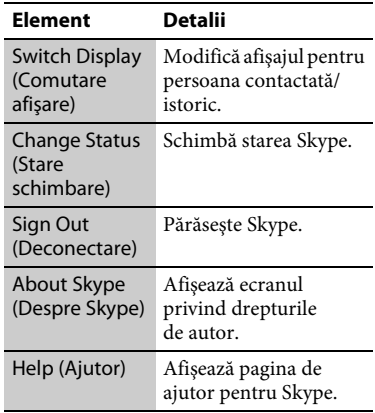

# Setări și reglaj **29Setări şi reglaje**

#### <span id="page-28-2"></span><span id="page-28-0"></span>**Setări şi reglaje**

# <span id="page-28-1"></span>**Utilizarea afişajelor de configurare**

Selectați **car** [Setup] (Configurare) în meniul de pornire când trebuie să schimbaţi setările playerului. Setările implicite sunt subliniate.

- **1 Selectaţi [Setup] (Configurare) din meniul de pornire** <**/**,**.**
- **2 Selectaţi pictograma categoriei de configurare utilizând ↑/↓ și apăsați ENTER.**

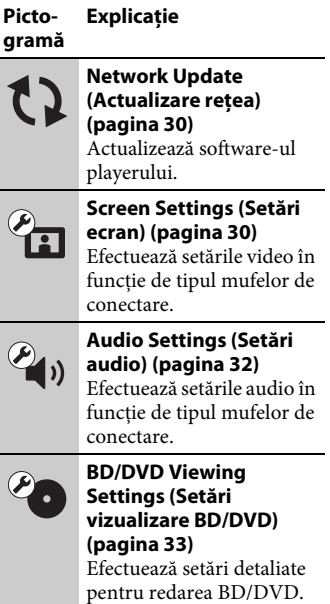

#### **Pictogramă Explicaţie**

**Parental Control Settings (Setări control parental) [\(pagina 33\)](#page-32-1)** Efectuează setări detaliate pentru functia de Control parental. **Music Settings (Setări muzică) [\(pagina 34\)](#page-33-0)** Efectuează setări detaliate pentru redarea Super Audio CD. **System Settings (Setări sistem) [\(pagina 34\)](#page-33-1)** Efectuează setările legate de player. **Network Settings (Network Settings (Setări reţea)) [\(pagina 35\)](#page-34-0)** Efectuează setări detaliate pentru Internet și retea. **Easy Setup (Easy Setup (Configurare simplă))**   $1.2.3$ **[\(pagina 36\)](#page-35-0)** Execută din nou Easy Setup (Configurare simplă) pentru a efectua setările de bază. **Resetting (Reiniţializare) [\(pagina 37\)](#page-36-0)** Reinitializează playerul la setările din fabrică.

# <span id="page-29-3"></span><span id="page-29-0"></span>**Network Update (Actualizare reţea)**

Selectaţi [OK] pentru a actualiza playerul cu o nouă versiune de software prin intermediul reţelei.

#### Ö.

- Recomandăm o actualizare în retea la fiecare 2 luni.
- Pentru informatii despre functiile de actualizare, vizitati următorul site Web: **http://support.sony-europe.com/**

# <span id="page-29-2"></span><span id="page-29-1"></span>**Screen Settings (Setări ecran)**

#### <span id="page-29-5"></span>**3D Output Setting (Setare ieşire 3D)**

- Auto: În mod normal, faceti această selectie.
- Off (Dezactivat): Selectati această optiune pentru a afișa întreg continutul în format 2D.

#### ٣ö

Dacă vă place continutul 3D 4K/24p, setati la [Off] (Dezactivat) în [3D Output Setting] (Setare ieşire 3D).

#### <span id="page-29-4"></span>**TV Screen Size Setting for 3D (Setare dimensiune ecran TV pentru 3D)**

Setează dimensiunea ecranului televizorului compatibil 3D.

#### <span id="page-29-6"></span>**TV Type (Tip televizor)**

16:9: Selectaţi această opţiune atunci când conectaţi un televizor cu ecran lat sau un televizor cu funcție mod de ecran lat.

4:3: Selectati această optiune atunci când conectati un televizor cu ecran 4:3 fără functie mod de ecran lat.

#### **Screen Format (Format ecran)**

- Full (Complet): Selectati această opțiune atunci când conectati un televizor cu functie mod de ecran lat. Afisează o imagine de ecran 4:3 în raport de aspect 16:9, chiar şi pe un televizor cu ecran lat.
- Normal: Modifică dimensiunea imaginii, pentru a se potrivi la dimensiunea ecranului cu raportul de aspect al imaginii originale.

#### **DVD Aspect Ratio (Raport de aspect DVD)**

Letter Box (Panoramic): Afişează o imagine lată cu benzi negre în partea de sus şi de jos.

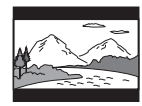

Pan & Scan (Trunchiat): Afişează o imagine cu înălţime completă, pe întregul ecran, cu părţile laterale eliminate.

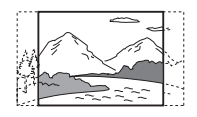

#### **Cinema Conversion Mode (Mod conversie cinematograf)**

Auto: În mod normal, faceţi această

- selecţie. Playerul detectează automat dacă materialul este bazat pe video sau pe film şi comută la metoda de conversie corespunzătoare.
- Video: Metoda de conversie adecvată materialelor bazate pe video va fi selectată întotdeauna, indiferent de material.

#### <span id="page-30-0"></span>**Output Video Format (Format video de ieşire)**

- HDMI: În mod normal, selectati [Auto]. Selectați [Original Resolution] (Rezolutie originală) pentru a scoate rezolutia înregistrată pe disc. Dacă rezoluţia este mai mică decât rezolutia SD, aceasta este redimensionată la rezolutie SD.
- Video: Setează automat cea mai scăzută rezolutie.

#### <span id="page-30-1"></span>**BD-ROM 24p Output (Ieşire BD-ROM 24p)**

- Auto: Scoate semnale video de 1080/24p sau 4K/24p doar dacă conectați un televizor compatibil 1080/24p sau4K/24p cu mufa HDMI OUT.
- On (Activat): Selectati această opțiune dacă televizorul este compatibil cu semnale video 1080/24p sau 4K/24p.
- Off (Dezactivat): Selectați această opţiune dacă televizorul nu este compatibil cu semnale video 1080/ 24p sau 4K/24p.

#### **DVD-ROM 24p Output (Ieşire DVD-ROM 24p)**

- Auto: Scoate semnale video de 1080/24p sau 4K/24p doar dacă conectaţi un televizor compatibil 1080/24p sau4K/24p cu mufa HDMI OUT.
- Off (Dezactivat): Selectaţi această opţiune dacă televizorul nu este compatibil cu semnale video 1080/ 24p sau 4K/24p.

#### <span id="page-30-3"></span>**4K Output (Ieşire 4K)**

Auto: Scoate automat semnale video 4K/ 24p dacă îl conectaţi la un dispozitiv compatibil 4K/24p şi configuraţi în mod corespunzător în [BD-ROM 24p Output] (Ieşire BD-ROM 24p) sau [DVD-ROM 24p Output] (Ieşire DVD-ROM 24p) şi, de asemenea, redă imagini foto 4K/24p dacă redaţi fişiere foto 2D.

Off (Dezactivat): Dezactivează functia.

#### **YCbCr/RGB (HDMI)**

- Auto: Detectează automat tipul televizorului conectat şi comută la setarea de culoare potrivită. YCbCr (4:2:2): Scoate semnale video
	- YCbCr 4:2:2.
- YCbCr (4:4:4): Scoate semnale video YCbCr 4:4:4.
- RGB: Scoate semnale video RGB.

#### <span id="page-30-2"></span>**HDMI Deep Colour Output (Ieşire culori adânci HDMI)**

- Auto: În mod normal, faceţi această selectie.
- 16 bit/12 bit/10 bit: Scoate semnale video pe 16 biţi/12 biţi/10 biţi, atunci când televizorul conectat este compatibil cu Deep Colour (Culori adânci).
- Off (Dezactivat): Selectaţi această optiune când imaginea este instabilă sau culorile nu sunt naturale.

#### **SBM (Super Bit Mapping)**

- On (Activat): Netezeşte gradaţiile de ieşire ale semnalelor video de la mufa HDMI OUT.
- Off (Dezactivat): Selectaţi această optiune când apar semnale video distorsionate sau culori ce nu sunt naturale la ieşire.

#### **Pause Mode (Mod pauză)**

- Auto: În mod normal, faceţi această selecţie. Imaginile dinamice apar clare.
- Frame (Cadru): Afişează imagini statice la rezoluții înalte.

# <span id="page-31-3"></span><span id="page-31-0"></span>**Audio Settings (Setări audio)**

#### <span id="page-31-5"></span>**Audio (HDMI)**

- Auto: În mod normal, faceţi această selectie. Scoate semnale audio conform stării dispozitivului HDMI conectat.
- PCM: Scoate semnale PCM prin mufa HDMI OUT.

#### <span id="page-31-6"></span>**DSD Output Mode (Mod ieşire DSD)**

- On (Activat): Scoate semnale DSD prin mufa HDMI OUT atunci când redă un Super Audio CD. Dacă este selectat [On] (Activat), de la celelalte mufe nu este scos niciun semnal.
- Off (Dezactivat): Scoate semnale PCM prin mufa HDMI OUT atunci când redă un Super Audio CD.

#### <span id="page-31-1"></span>**BD Audio MIX Setting (Setări MIX audio BD)**

- On (Activat): Scoate semnalul audio obţinut prin mixarea semnalului audio interactiv şi a semnalului audio secundar în semnalul audio principal.
- Off (Dezactivat): Scoate doar semnalul audio principal. Selectaţi această opțiune pentru a scoate semnale audio HD către un amplificator (receptor) AV.

#### <span id="page-31-4"></span><span id="page-31-2"></span>**Dolby Digital / DTS**

- Downmix PCM (Reducere semnal PCM): Converteşte semnale PCM linear. Selectaţi această opţiune atunci când conectaţi un dispozitiv audio fără decodor Dolby Digital/ DTS încorporat.
- Bitstream: Selectaţi această opţiune atunci când conectaţi un dispozitiv audio cu decodor Dolby Digital/ DTS încorporat.

#### **DTS Neo:6**

- Cinema: Scoate sunet simulat pe mai multe canale de la surse cu 2 canale prin mufa HDMI OUT conform capacităţii dispozitivului conectat ce utilizează modul [DTS Neo:6 Cinema].
- Music (Muzică): Scoate sunet simulat pe mai multe canale de la surse cu 2 canale prin mufa HDMI OUT conform capacității dispozitivului conectat ce utilizează modul [DTS Neo:6 Music] (DTS Neo:6 Muzică).
- Off (Dezactivat): Scoate sunetul cu numărul original de canale prin mufa HDMI OUT.

#### **Audio DRC (Comprimare interval dinamic audio)**

- Auto: Execută redarea în intervalul dinamic specificat de disc (doar BD-ROM). Alte discuri sunt redate la nivelul [On] (Activat).
- On (Activat): Efectuează redarea la un nivel de compresie standard.
- Off (Dezactivat): Nu functionează compresia. Este produs un sunet mai dinamic.

#### **Downmix (Reducere semnal)**

- Surround: Scoate semnale audio cu efecte surround. Selectaţi această opţiune atunci când conectaţi un dispozitiv audio ce acceptă Dolby Surround (Pro Logic) sau DTS Neo:6.
- Stereo: Scoate semnale audio fără efecte surround. Selectaţi această opţiune atunci când conectaţi un dispozitiv audio ce nu acceptă Dolby Surround (Pro Logic) sau DTS Neo:6.

# <span id="page-32-5"></span><span id="page-32-0"></span>**BD/DVD Viewing Settings (Setări vizualizare BD/DVD)**

#### **BD/DVD Menu Language (Limbă meniu BD/DVD)**

Selectează limba implicită a meniului pentru suporturi BD-ROM sau DVD VIDEO.

Dacă selectati [Select Language Code] (Selectare cod de limbă), apare afişajul pentru introducerea codului de limbă. Introduceti codul pentru limba dumneavoastră, consultând "Lista [codurilor de limbă" \(pagina 46\).](#page-45-0)

#### <span id="page-32-2"></span>**Audio Language (Limbă audio)**

Selectează limba implicită a pistei pentru suporturi BD-ROM sau DVD VIDEO. Dacă selectați [Original], este selectată limba care are prioritate pe disc. Dacă selectaţi [Select Language Code] (Selectare cod de limbă), apare afişajul pentru introducerea codului de limbă. Introduceţi codul pentru limba dumneavoastră, consultând "Lista [codurilor de limbă" \(pagina 46\).](#page-45-0)

#### <span id="page-32-3"></span>**Subtitle Language (Limbă subtitrări)**

Selectează limba implicită a subtitrărilor pentru suporturi BD-ROM sau DVD VIDEO.

Dacă selectati [Select Language Code] (Selectare cod de limbă), apare afişajul pentru introducerea codului de limbă. Introduceti codul pentru limba dumneavoastră, consultând "Lista [codurilor de limbă" \(pagina 46\).](#page-45-0)

#### **BD Hybrid Disc Playback Layer (Strat redare disc hibrid BD)**

BD: Redă stratul BD. DVD/CD: Redă stratul DVD sau CD.

#### <span id="page-32-4"></span>**BD Internet Connection (Conexiune Internet BD)**

- Allow (Se permite): În mod normal, faceti această selectie.
- Do not allow (Nu se permite): Interzice conectarea la Internet.

# <span id="page-32-7"></span><span id="page-32-1"></span>**Parental Control Settings (Setări control parental)**

#### **Password (Parolă)**

Setează sau modifică parola pentru functia de Control parental. O parolă vă permite să setaţi o restricţie pentru redarea de suporturi BD-ROM sau DVD VIDEO şi de materiale video de pe Internet. Dacă este necesar, puteţi diferentia nivelurile de restrictie pentru suporturi BD-ROM, DVD VIDEO şi materiale video de pe Internet.

#### <span id="page-32-6"></span>**Parental Control Area Code (Cod de zonă control parental)**

Redarea unor suporturi BD-ROM, DVD VIDEO şi de materiale video de pe Internet poate fi limitată în funcţie de zona geografică. Anumite scene pot fi blocate sau înlocuite cu scene diferite. Urmati instructiunile de pe ecran si introduceţi parola formată din patru cifre.

#### **DVD Parental Control/DVD Parental Control/ Internet Video Parental Control (Control parental BD/Control parental DVD/Control parental video de pe Internet)**

Prin setarea Parental Control (Control parental), anumite scene pot fi blocate sau înlocuite cu scene diferite. Urmaţi instrucţiunile de pe ecran şi introduceţi parola formată din patru cifre.

#### **Internet Video Unrated (Video de pe Internet neclasificat)**

Allow (Se permite): Se permite redarea de materiale video de pe Internet neclasificate.

Block (Blocare): Se blochează redarea de materiale video de pe Internet neclasificate.

# <span id="page-33-8"></span><span id="page-33-0"></span>*<u>Sy</u>* Music Settings **(Setări muzică)**

#### **Super Audio CD Playback Layer (Strat redare Super Audio CD)**

Super Audio CD: Redă stratul Super Audio CD. CD: Redă stratul CD.

#### **Super Audio CD Playback Channels (Canale redare Super Audio CD)**

DSD 2ch: Redă zona pe 2 canale. DSD Multi: Redă zona pe mai multe canale.

# <span id="page-33-5"></span><span id="page-33-1"></span>**System Settings (Setări sistem)**

#### <span id="page-33-6"></span>**OSD Language (Limbă afişaj pe ecran)**

Selectează limba pentru mesajele de pe ecran ale playerului.

#### <span id="page-33-2"></span>**Dimmer**

Bright (Luminos): Iluminare puternică. Dark (Întunecat): Iluminare redusă. Off (Dezactivat): Opreşte lumina în timpul redării. Iluminare redusă în alte momente în afara redării.

#### <span id="page-33-4"></span>**Control for HDMI (Comandă HDMI)**

On (Activat): Următoarele caracteristici

- BRAVIA Sync sunt disponibile:
- –Redare printr-o singură atingere
- –Oprirea alimentării sistemului –Urmarea limbii
- Off (Dezactivat): Dezactivează functia.

#### ٣Ö

Pentru detalii, consultaţi manualul cu instrucţiuni furnizat împreună cu televizorul sau componenta. Pentru a activa caracteristicile BRAVIA Sync, conectaţi televizorul prin mufa HDMI OUT 1.

#### **HDMI:Linked to TV-off (HDMI:Conectat la televizor-oprit)**

On (Activat): Opreşte automat playerul si componentele compatibile HDMI atunci când televizorul conectat intră în modul standby (BRAVIA Sync).

Off (Dezactivat): Dezactivează funcţia.

#### <span id="page-33-3"></span>**AV Separation Output Mode (Modul Separare ieşire AV)**

On (Activat): Scoate semnale video prin intermediul mufei HDMI OUT 1 şi, separat, semnale audio prin intermediul mufei HDMI OUT 2.

Off (Dezactivat): Scoate simultan semnale video şi audio prin intermediul mufelor HDMI OUT 1 şi HDMI OUT 2.

#### <span id="page-33-7"></span>**Quick Start Mode (Mod Pornire rapidă)**

- On (Activat): Scurtează timpul de pornire a playerului.
- Off (Dezactivat): Reduce energia consumată în standby.

#### <span id="page-34-5"></span>**Auto Standby (Standby automat)**

- On (Activat): Revine automat la modul standby, dacă niciun buton nu este apăsat timp de mai mult de 30 de minute.
- Off (Dezactivat): Dezactivează funcţia.

#### **Auto Display (Afişaj automat)**

- On (Activat): Afişează automat informatii pe ecran, atunci când se modifică titlurile de vizualizare, modurile de imagine, semnalele audio etc.
- Off (Dezactivat): Afişează informaţii doar când apăsaţi pe DISPLAY .

#### **Screen Saver (Economizor ecran)**

- On (Activat): Activează funcţia de economizor ecran. Dacă nu utilizaţi playerul mai mult de 10 minute în timp ce pe ecran este afişată o imagine, va apărea o imagine a economizorului de ecran.
- Off (Dezactivat): Dezactivează funcţia.

#### <span id="page-34-2"></span>**Notificare actualizare software**

- On (Activat): Setează playerul să vă informeze cu privire la o nouă versiune a software-ului [\(pagina 30\)](#page-29-0).
- Off (Dezactivat): Dezactivează functia.

#### <span id="page-34-4"></span>**Gracenote Settings (Setări Gracenote)**

- (Auto): Descarcă automat informaţii despre disc în momentul în care redarea discului este oprită. Conectaţi playerul la reţea pentru descărcare.
- Manual: Descarcă informaţii despre disc dacă este selectat [Video Search] (Căutare video) sau [Music Search] (Căutare muzică).

#### <span id="page-34-3"></span>**System Information (Informatii sistem)**

Afişează versiunea software-ului playerului şi adresa MAC.

#### **Software License Information (Informaţii despre licenţa software)**

Afişează Informaţii despre licenţa software.

# <span id="page-34-1"></span><span id="page-34-0"></span>**Network Settings (Setări reţea)**

#### **Internet Settings (Setări Internet)**

Conectati mai întâi playerul la retea. Pentru detalii, consultați "Pasul 2: Pregătirea unei conexiuni de retea" [\(pagina 17\).](#page-16-1)

Wired Setup (Configurare prin cablu): Selectați această opțiune la conectarea la un ruter de bandă largă

cu ajutorul unui cablu LAN. Wireless Setup(built-in) (Configurare

- fără fir (încorporată)): Selectaţi această opţiune la utilizarea reţelei fără fir LAN, încorporată în player, pentru o conexiune la retea fără fir.
- View Network Status (Vizualizare stare retea): Afișează starea curentă a reţelei.

#### ٣ö

Pentru mai multe detalii, vizitaţi următorul site Web şi consultaţi secţiunea de întrebări frecvente:

Pentru clienţii din ţările europene **http://support.sony-europe.com/**

#### **Network Connection Diagnostics (Diagnosticare conexiune reţea)**

Puteti executa diagnosticarea retelei pentru a verifica dacă conexiunea la reţea a fost realizată corespunzător.

#### <span id="page-35-3"></span>**Connection Server Settings (Setări server conexiune)**

Stabileşte dacă să fie afişat serverul conectat sau nu.

#### **Renderer Set-up (Configurare dispozitiv de redare)**

- Automatic Access Permission (Permisiune acces automat): Stabileşte dacă se acordă acces automat de la un nou produs detectat compatibil cu un controler DLNA.
- Renderer Name (Nume dispozitiv de redare): Afişează numele playerului atunci când este listat pe alte produse DLNA din reţea.

#### **Renderer Name (Control acces dispozitiv de redare)**

Afişează o listă de produse compatibile cu controlerul DLNA şi stabileşte dacă fiecare produs poate fi sau nu accesat prin intermediul playerului.

#### <span id="page-35-1"></span>**PARTY Auto Start (Pornire automată PARTY)**

On (Activat): Porneşte o PARTY sau se alătură unei PARTY existente, la cererea unui produs din reţea compatibil cu funcția PARTY **STREAMING** 

Off (Dezactivat): Dezactivează funcţia.

#### **Media Remote Device Registration (Înregistrare dispozitiv Media Remote)**

Înregistrează dispozitivul "Telecomandă media".

#### **Registered Media Remote Devices (Dispozitive Media Remote înregistrate)**

Afişează o listă cu dispozitivele dumneavoastră "Telecomandă media" înregistrate.

#### **Remote Start (Pornire de la distanţă)**

- On (Activat): Permite pornirea sistemului de la dispozitivul "Media Remote".
- Off (Dezactivat): Dezactivează funcția.

# <span id="page-35-2"></span><span id="page-35-0"></span>**Easy Setup (Configurare simplă)**

#### **Easy Initial Settings (Setări iniţiale rapide)**

Execută [Easy Initial Settings] (Setări iniţiale rapide) pentru a efectua setările de bază. Urmati instructiunile de pe ecran.

#### **Easy Network Settings (Setări de reţea rapide)**

Execută [Easy Network Settings] (Setări de reţea rapide) pentru a efectua setările de reţea de bază. Urmaţi instrucţiunile de pe ecran.

# <span id="page-36-1"></span><span id="page-36-0"></span>**A** Resetting **(Reiniţializare)**

#### **Reset to Factory Default Settings (Reiniţializare la setările implicite din fabrică)**

Puteţi reiniţializa setările playerului la valorile implicite din fabrică, selectând grupul de setări. Toate setările din grup vor fi reiniţializate.

#### **Initialize Personal Information (Iniţializare informaţii personale)**

Puteţi şterge informaţiile personale stocate în player.

#### <span id="page-37-2"></span><span id="page-37-0"></span>**Informaţii suplimentare**

# <span id="page-37-1"></span>**Depanare**

Dacă în timpul utilizării playerului întâmpinati una dintre următoarele dificultăţi, utilizaţi acest ghid de depanare pentru a încerca să remediati problema înainte de a apela la reparatii. Dacă problema persistă, consultaţi cel mai apropiat distribuitor Sony.

#### **Imagine**

#### **Nu există imagine sau imaginea nu este redată corect.**

- **→** Verificati ca toate cablurile de conectare să fie conectate bine [\(pagina 14\).](#page-13-2)
- **→** Comutați selectorul de intrare de pe televizor, astfel încât să afişeze semnalul de la player.
- **→** Resetați ieșirea video la cea mai mică rezolutie apăsând  $\blacksquare$  pe player timp de mai mult de 10 secunde.
- **→** Pentru conexiunile HDMI, încercați următoarele: **10Opriți playerul** și porniţi-l din nou. 2Opriţi echipamentul conectat şi porniţi-l din nou. 3Deconectati cablul HDMI şi apoi conectaţi-l din nou.
- $\rightarrow$  Mufa HDMI OUT este conectată la un dispozitiv DVI ce nu acceptă tehnologia de protecţie a drepturilor de autor.
- **→** Pentru conexiuni HDMI, verificați setările [Output Video Format] (Format video de ieşire) din meniul [Screen Settings] (Setări ecran) [\(pagina 31\).](#page-30-0)
- , Când sunt scoase, de asemenea, semnale analogice, setati [BD-ROM 24p Output] (Ieşire BD-ROM 24p) sau [DVD-ROM 24p Output] (Ieşire DVD-ROM 24p) la [Off] (Dezactivat) în meniul [Screen Settings] (Setări ecran) [\(pagina 31\).](#page-30-1)
- → Pentru BD-ROM, verificati setarea [BD-ROM 24p Output] (Ieşire BD-ROM 24p) din meniul [Screen Settings] (Setări ecran) [\(pagina 31\)](#page-30-1).

#### **Limba de afişare de pe ecran este comutată automat în momentul conectării la mufa HDMI OUT.**

, Când [Control for HDMI] (Comandă HDMI) este setat la [On] (Activat) [\(pagina 34\)](#page-33-4), limba de afişare de pe ecran este comutată automat conform setării de limbă de pe televizorul conectat (dacă schimbati setarea de pe televizor, etc.).

#### **Sunet**

#### **Nu există sunet sau sunetul nu este redat corect.**

- **→** Verificati ca toate cablurile de conectare să fie conectate bine [\(pagina 14\)](#page-13-2).
- **→** Comutați selectorul de intrare de pe amplificatorul AV (receptorul), astfel încât semnalele audio de la player să fie scoase de amplificatorul (receptorul) AV.
- $\rightarrow$  Dacă semnalul audio nu este scos prin mufa DIGITAL OUT (OPTICAL/ COAXIAL)/HDMI OUT, verificati setările audio [\(pagina 32\)](#page-31-3).
- → Pentru conexiunile HDMI, încercati următoarele: **OOpriți playerul** şi porniţi-l din nou. 2Opriţi echipamentul conectat şi porniţi-l din nou. 3Deconectați cablul HDMI şi apoi conectaţi-l din nou.
- **→** Pentru conexiunile HDMI, dacă playerul este conectat la un televizor printr-un amplificator (receptor) AV, încercaţi să conectaţi cablul HDMI direct la televizor. Consultati, de asemenea, manualul de instructiuni furnizat împreună cu amplificatorul (receptorul) AV.
- → Nu există sunet în cazul în care conectati amplificatorul AV la mufa HDMI OUT 1 și setati [AV Separation Output Mode] (Modul Separare ieşire AV) la [On] (Activat) [\(pagina 34\).](#page-33-3) Setaţi [AV Separation Output Mode] (Modul Separare ieşire AV) la [Off] (Oprit) sau conectaţi amplificatorul AV la mufa HDMI OUT 2 (Consultati "Despre [modul Separare AV" \(pagina 16\)](#page-15-0).).
- $\rightarrow$  Mufa HDMI OUT este conectată la un dispozitiv DVI. (Mufele DVI nu acceptă semnale audio).
- $\rightarrow$  Dispozitivul conectat la mufa HDMI OUT nu acceptă formatul audio al playerului. Verificati setările audio [\(pagina 32\).](#page-31-3)

#### <span id="page-38-0"></span>**HD Audio (Dolby Digital Plus, Dolby TrueHD, DTS-HD High Resolution Audio şi DTS-HD Master Audio) nu este redat prin bitstream.**

- → Setati [BD Audio MIX Setting] (Setări MIX audio BD) la [Off] (Dezactivat) din meniul [Audio Settings] (Setări audio) [\(pagina 32\).](#page-31-1)
- → Verificați ca amplificatorul (receptorul) AV să fie compatibil cu fiecare format HD.

#### **Semnalul audio interactiv nu este scos.**

→ Setati [BD Audio MIX Setting] (Setări MIX audio BD) la [On] (Activat) din meniul [Audio Settings] (Setări audio) [\(pagina 32\).](#page-31-1)

#### **Disc**

#### **Nu se redă discul.**

- $\rightarrow$  Discul este murdar sau înclinat.
- → Discul este asezat invers. Introduceti discul cu partea de redat în jos.
- $\rightarrow$  Discul are un format ce nu poate fi redat de acest player [\(pagina 43\).](#page-42-2)
- → Playerul nu poate reda un disc înregistrat care nu a fost finalizat corect.
- $\rightarrow$  Codul de regiune de pe BD sau DVD nu se potriveşte cu playerul.

#### **Dispozitiv USB**

#### **Playerul nu detectează un dispozitiv USB conectat la player.**

- → Asigurati-vă că dispozitivul USB este conectat în siguranţă la mufa USB.
- → Verificati dacă dispozitivul USB sau un cablu este deteriorat.
- → Verificați dacă dispozitivul USB este pornit.
- $\rightarrow$  Dacă dispozitivul USB este conectat prin intermediul unui hub USB, conectaţi dispozitivul USB direct la player.

#### **SEN (Sony Entertainment Network)**

**Imaginea/sunetul este slab(ă)/anumite programe sunt afişate cu puţine detalii, în special în timpul scenelor cu mişcare rapidă sau întunecate.**

 $\rightarrow$  Calitatea imaginii/sunetului poate fi redusă, în funcție de furnizorii de continut Internet.

- , Calitatea imaginii/sunetului poate fi îmbunătătită prin modificarea vitezei conexiunii. Recomandăm o viteză a conexiunii de cel puţin 2,5 MO pentru materialele video de definitie standard (10 MO pentru materialele video de înaltă definitie).
- $\rightarrow$  Nu toate materialele video vor contine sunet.

#### **Imaginea este mică.**

 $\rightarrow$  Apăsati $\uparrow$  pentru a o mări.

#### **Skype**

#### **Se aude un bâzâit sau zgomot puternic.**

- Reduceti volumul televizorului conectat.
- **→** Încercați să mutați camera web cu microfon la distantă de difuzoarele televizorului conectat.

#### **Conexiune la reţea**

#### **Playerul nu se poate conecta la reţea.**

→ Verificati conexiunea la retea [\(pagina 17\)](#page-16-1) şi setările reţelei [\(pagina 35\).](#page-34-1)

#### **Nu puteţi conecta PC-ul la Internet după ce aţi efectuat [Wi-Fi Protected Setup (WPS)] (Wi-Fi Protected Setup (WPS)).**

→ Setările fără fir are ruterului se pot modifica automat dacă utilizaţi funcţia Wi-Fi Protected Setup (configurare protejată Wi-Fi) înainte de ajustarea setărilor ruterului. În acest caz, modificaţi în mod corespunzător setările PC-ului.

#### **Nu puteţi conecta playerul la ruterul LAN fără fir.**

- → Verificati dacă ruterul LAN fără fir este pornit.
- $\rightarrow$  În funcție de mediul înconjurător, precum materialul peretilor, conditiile de receptie a undelor radio sau obstacolele dintre player şi ruterul LAN fără fir, distanta de comunicare posibilă poate să fie scurtată. Mutati playerul și ruterul LAN fără fir mai aproape unul de celălalt.
- $\rightarrow$  Este posibil ca dispozitivele care utilizează banda de frecvenţă de 2,4 GHz, precum un cuptor cu microunde, un dispozitiv bluetooth sau un dispozitiv digital fără fir, să întrerupă comunicarea. Îndepărtati playerul de astfel de dispozitive sau opriţi aceste dispozitive.

#### **Ruterul fără fir dorit nu este afişat în lista de elemente de reţea fără fir.**

→ Apăsați RETURN pentru a reveni la ecranul anterior și încercați [Wireless Setup(built-in)] (Configurare fără fir (încorporată)) din nou. Dacă ruterul fără fir dorit nu este detectat în continuare, selectati [Manual registration] (Înregistrare manuală).

**Mesajul [O nouă versiune de software este disponibilă. Vă rugăm să accesaţi secţiunea "Setup" (Configurare) a meniului şi selectaţi "Network update" (Actualizare reţea) pentru a efectua actualizarea.] apare pe ecran în momentul pornirii playerului.**

**→** Consultați "Network Update [\(Actualizare reţea\)"](#page-29-3) [\(pagina 30\)](#page-29-3) pentru a actualiza playerul cu o nouă versiune de software.

#### **Nu puteţi porni funcţia PARTY STREAMING.**

→ Verificati ca [PARTY Auto Start] (Pornire automată PARTY) să fie setat la [On] (Activat) din [Network Settings] (Setări reţea) [\(pagina 36\).](#page-35-1)

#### <span id="page-40-1"></span>**"Comandă HDMI" (BRAVIA Sync)**

#### **Funcţia [Control for HDMI] (Comandă HDMI) nu funcţionează (BRAVIA Sync).**

- → Verificați dacă televizorul este conectat prin intermediul mufei HDMI OUT 1. Dacă televizorul este conectat prin intermediul mufei HDMI OUT 2, BRAVIA Sync este dezactivat.
- → Verificati ca [Control for HDMI] (Comandă HDMI) să fie setat la [On] (Activat) [\(pagina 34\).](#page-33-4)
- $\rightarrow$  Dacă modificati conexiunea HDMI, opriți și reporniți playerul.
- → Dacă are loc o pană de curent, setati [Control for HDMI] (Comandă HDMI) la [Off] (Dezactivat), apoi setaţi [Control for HDMI] (Comandă HDMI) la [On] (Activat) [\(pagina 34\).](#page-33-4)
- **→** Verificați următoarele și consultați manualul cu instructiuni furnizate împreună cu componenta.
	- componenta conectată este compatibilă cu funcţia [Control for HDMI] (Comandă HDMI).
	- setarea componentei conectate pentru funcția [Control for HDMI] (Comandă HDMI) este corectă.
- **→** Când conectați playerul la un televizor printr-un amplificator (receptor) AV,
	- dacă amplificatorul (receptorul) AV nu este compatibil cu funcţia [Control for HDMI] (Comandă HDMI), este posibil să nu puteti controla televizorul de la player.
	- dacă modificaţi conexiunea HDMI, deconectaţi şi apoi reconectaţi alimentarea la reţea sau are loc o pană de curent, încercaţi următoarele:

1Comutaţi selectorul de intrare al amplificatorului (receptorului) AV, astfel încât imaginea de la player să apară pe ecranul televizorului. 2Setaţi [Control for HDMI] (Comandă HDMI) la [Off] (Dezactivat), apoi setaţi [Control for HDMI] (Comandă HDMI) la [On] (Activat) [\(pagina 34\).](#page-33-4) Consultati manualul de instructiuni furnizat împreună cu amplificatorul (receptorul) AV.

#### **Funcţia de oprire a alimentării sistemului nu funcţionează (BRAVIA Sync).**

→ Verificați ca [Control for HDMI] (Comandă HDMI) şi [HDMI:Linked to TV-off] (HDMI:Conectat la televizoroprit) să fie setate la [On] (Activat) [\(pagina 34\)](#page-33-5).

#### **Altele**

#### **Redarea nu porneşte de la începutul conţinutului.**

→ Apăsați OPTIONS și selectați [Play from start] (Redare de la început).

#### <span id="page-40-2"></span>**Redarea nu porneşte de la punctul de reluare în care aţi oprit redarea ultima dată.**

- $\rightarrow$  În functie de disc, este posibil ca punctul de reluare să fi fost şters din memorie, atunci când
	- deschideti tava discului.
	- deconectaţi dispozitivul USB.
	- redaţi alt conţinut.
	- opriti playerul.

#### <span id="page-40-0"></span>Tava discului nu se deschide și "LOCK" sau **"D ON" apare pe afişajul panoului de control frontal.**

**→** Când apare "LOCK", playerul este blocat. Pentru a anula blocarea pentru copii, mențineți apăsat > pe player până când pe afişajul panoului frontal apare "UNLOCK" [\(pagina 9\).](#page-8-3)

 $\rightarrow$  Dacă apare "D ON", contactați distribuitorul Sony sau unitatea locală autorizată de service Sony.

#### **Tava discului nu se deschide şi nu puteţi scoate discul nici după ce apăsaţi pe** Z**.**

→ Încercati următoarele: ①Apăsati și mentineti apăsat  $\triangle$  si  $\triangleright$  pe player timp de mai mult de 10 secunde, până când se deschide tava. 2 Scoateti discul. 3Dacă pe afişajul panoului frontal apare "OPEN", apăsați și mențineți apăsat  $\mathsf{I}/\mathsf{U}$  pe player timp de mai mult de 10 secunde, până când playerul se opreşte.

#### Pe afișajul panoului frontal apare "Exxxx" sau ..TEMP".

- → Dacă apare "Exxxx", contactați cel mai apropiat distribuitor Sony sau unitatea locală autorizată de service Sony și comunicati codul de eroare.
- → Dacă apare "TEMP", încercați următoarele: ①Verificati dacă orificiile de ventilatie din partea din spate a playerului sunt blocate. 2Amplasaţi playerul într-un loc cu ventilaţie adecvată, pentru a preveni încălzirea sa.

#### **Playerul nu răspunde la acţionarea butoanelor.**

- **→** Umezeala a produs condens în interiorul playerului [\(pagina 3\).](#page-2-1)
- $\rightarrow$  Mentineti apăsat  $\mathbf{I}/\mathbf{I}$  pe player timp de peste 10 secunde până când indicatorii de pe afişajul panoului frontal dispar. Dacă playerul nu răspunde nici acum la acţionarea butoanelor, deconectaţi şi apoi reconectaţi cablul de alimentare de la retea.

# <span id="page-41-0"></span>**Specificaţii**

#### **Sistem**

**Laser:** Laser semiconductor

#### **Intrări şi ieşiri** (**Nume mufă:** Tip mufă/Nivel ieșire/Impedantă de încărcare) **LINE OUT R-AUDIO-L:** Mufă fonograf/2 Vrms/10 kilohmi **DIGITAL OUT (OPTICAL):** Mufă ieşire optică/–18 dBm (lungime de undă 660 nm) **DIGITAL OUT (COAXIAL):** Mufă fonograf/0,5 Vp-p/75 ohmi **HDMI OUT:** HDMI Conector standard cu 19 pini **LINE OUT VIDEO:** Mufă fonograf/1,0 Vp-p/75 ohmi **LAN (100):** Bornă 100BASE-TX **USB:** USB mufă tip A (Pentru conectarea

de memorii USB, cititoare de cartele de memorie, aparate foto digitale şi camere video digitale)

#### **Fără fir**

#### **Standard LAN fără fir:**

IEEE802.11b/g/n

**Gamă de frecvenţe:** Bandă de 2,4 GHz: Canalele 1-13 **Modulare:**

Modem DS-SS şi modem OFDM

#### **Generalităţi**

#### **Necesar de putere:**

220–240 V CA, 50/60 Hz

**Consum de energie:**

#### 21 W **Dimensiuni (aprox.):**

 $430$  mm  $\times$  193 mm  $\times$  42 mm (lăţime/adâncime/înălţime) incl. părţile ieşite în afară

#### **Greutate (aprox.):** 1,9 kg **Temperatură de funcţionare:** De la 5 ºC până la 35 ºC **Nivel de umiditate în timpul funcţionării:** De la 25 % până la 80 %

#### <span id="page-42-0"></span>**Accesorii furnizate**

Telecomandă (1) Baterii R6 (dimensiune AA)(2) Specificaţiile şi designul se pot modifica fără notificare prealabilă.

#### <span id="page-42-2"></span><span id="page-42-1"></span>**Discuri redabile**

<span id="page-42-6"></span><span id="page-42-5"></span><span id="page-42-4"></span><span id="page-42-3"></span>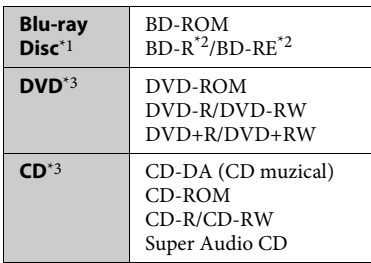

- \*1 Deoarece specificaţiile Blu-ray Disc sunt noi şi în continuă dezvoltare, este posibil ca unele discuri să nu poată fi redate, în funcție de tipul și versiunea discului. Ieșirea audio diferă în funcție de sursă, de mufa de ieşire conectată şi de setările audio selectate. \*2 BD-RE: Ver.2.1
- - BD-R: Ver.1.1, 1.2, 1.3 inclusiv tipul cu pigment organic BD-R (tip LTH) Suporturile BD-R înregistrate pe un PC nu pot fi redate dacă postscripturile sunt
- $^{\ast}{}_{3}$ înregistrabile.  $^{\ast}{}_{3}$  Un suport CD sau un DVD nu va fi redat, dacă nu a fost finalizat corect. Pentru mai multe informații, consultați manualul cu instrucţiuni furnizat împreună cu dispozitivul de înregistrare.

#### **Discuri care nu pot fi redate**

- Suporturi BD cu cartuş
- Suporturi BDXL
- Suporturi DVD-RAM
- Suporturi DVD HD
- Discuri DVD Audio
- CD-uri FOTO
- Partea de date a unui CD-Extra
- Suporturi Super VCD
- Partea cu material audio de pe suporturi DualDisc

#### **Note cu privire la discuri**

Acest produs este proiectat pentru redarea de discuri conforme standardului Compact Disc (CD). Discurile duale şi unele discuri muzicale, codificate cu tehnologii de protejare a drepturilor de autor nu sunt conforme cu standardul Compact Disc (CD), prin urmare aceste discuri nu vor putea fi redate de acest produs.

#### **Notă cu privire la operaţiile de redare a suporturilor BD/DVD**

Este posibil ca unele operatii de redare ale unor suporturi BD/DVD să fie setate în mod intenţionat de producătorii de software. Din moment ce acest player redă suporturi BD/DVD în conformitate cu conţinutul discului conceput de producătorii software, este posibil ca unele caracteristici de redare să nu fie disponibile.

#### **Notă despre suporturile BD/DVD cu strat dublu**

Este posibil ca imaginile şi sunetul redării să fie întrerupte câteva momente la comutarea între straturi.

#### <span id="page-43-1"></span>**Cod de regiune (doar pentru BD-ROM/DVD VIDEO)**

Playerul dumneavoastră are un cod de regiune imprimat pe spatele unităţii şi va reda doar suporturi BD-ROM/DVD VIDEO etichetate cu coduri de regiune identice sau cu **ALL**

**SONY**® BDP-XXXX

Cod de regiune

#### <span id="page-43-0"></span>**Tipuri redabile de fişiere**

X

#### **Video**

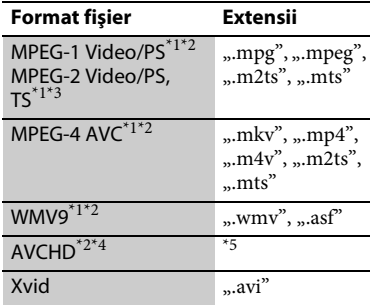

#### **Muzică**

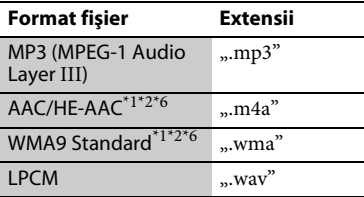

#### **Foto**

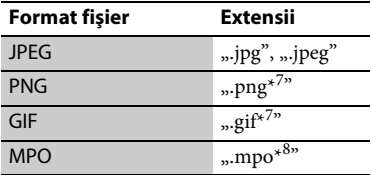

- Playerul nu redă fișiere codificate, cum
- ar fi DRM.  $^\ast{}^2$  Playerul nu redă acest format de fișier
- pe un server DLNA.<br>Playerul poate reda doar materiale video
- cu definiție standard pe un server DLNA.<br>Playerul poate reda fisierele în format
- AVCHD Ver 2.0 (AVCHD 3D/Progresiv). \*5 Playerul redă fişiere în format AVCHD, care sunt înregistrate cu o cameră video digitală etc. Discul în format AVCHD nu
- va fi redat, dacă nu a fost finalizat corect.<br>Playerul nu redă fișiere codificate, cum
- ar fi Lossless.<br>Sistemul nu redă fișiere animate PNG
- sau GIF.<br>Pentru alte fisiere MPO decât cele 3D, este afişată imaginea cheie sau prima imagine.

#### $\mathbf{A}$

- Este posibil ca unele fişiere să nu fie redate, în functie de formatul fisierului, de codificarea fişierului, de starea înregistrării sau de starea serverului DLNA.
- Este posibil ca unele fişiere înregistrate pe un PC să nu fie redate.
- Playerul poate recunoaşte următoarele fişiere sau foldere pe suporturi BD, DVD, CD şi dispozitive USB:
	- până la 9 nivele de foldere, inclusiv folderul rădăcină
	- până la 500 de fişiere/foldere într-un singur nivel
- Playerul poate recunoaşte următoarele fişiere sau foldere stocate pe serverul DLNA:
	- până la 19 nivele de foldere
	- până la 999 de fişiere/foldere într-un singur nivel
- Este posibil ca unele dispozitive USB să nu funcţioneze cu acest player.
- Playerul poate recunoaşte dispozitive Mass Storage Class (MSC) (precum memorie flash sau hard disk), dispozitive din clasa Still Image Capture Device (SICD) şi tastaturi cu 101 de taste (doar mufa USB frontală).
- Pentru a evita avarierea sau deteriorarea memoriei sau a dispozitivelor USB, opriţi playerul atunci când conectaţi sau deconectaţi memoria sau dispozitivele USB.

• Este posibil ca playerul să nu redea cursiv fisierele video cu o rată de biti mare de pe un CD DATE. Se recomandă redarea de astfel de fişiere utilizând un DVD DATE sau un BD DATE.

#### **Despre securitatea LAN fără fir**

Din moment ce comunicarea prin intermediul functiei LAN fără fir are loc prin unde radio, semnalul fără fir poate fi susceptibil la interceptare. Pentru a proteja comunicarea fără fir, acest player acceptă diverse functii de securitate. Asiguraţi-vă că aţi configurat corect setările de securitate, în conformitate cu mediul dumneavoastră de retea.

#### **Fără securitate**

Deşi puteţi efectua setările cu uşurinţă, oricine poate să intercepteze comunicarea fără fir sau să intre în reteaua dumneavoastră fără fir, chiar şi fără ajutorul vreunui instrument sofisticat. Reţineţi că există riscul accesului neautorizat sau al interceptării de date.

#### <span id="page-44-0"></span>**WEP**

WEP aplică măsuri de securitate comunicaţiilor pentru a împiedica persoanele din exterior să intercepteze comunicatiile sau să intre în reteaua dumneavoastră fără fir. WEP este o tehnologie de securitate moştenită, care permite conectarea unui dispozitiv mai vechi, care nu acceptă TKIP/AES.

#### <span id="page-44-2"></span>**WPA-PSK (TKIP), WPA2-PSK (TKIP)**

TKIP este o tehnologie de securitate dezvoltată pentru a corecta deficienţele WEP. TKIP asigură un nivel de securitate superior fată de WEP.

#### <span id="page-44-1"></span>**WPA-PSK (AES), WPA2-PSK (AES)**

AES este o tehnologie de securitate care utilizează o metodă de securitate diferită de WEP şi TKIP.

AES asigură un nivel de securitate superior faţă de WEP sau TKIP.

#### **Note cu privire la discuri**

• Pentru a menţine curată suprafaţa discului, manipulaţi discul ţinându-l de margini. Nu atingeţi suprafaţa discului. Praful, amprentele sau zgârieturile de pe disc pot cauza defectarea acestuia.

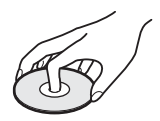

- Nu expuneţi discul la lumina directă a soarelui şi nici la surse de căldură, precum suflantele de aer cald, nu îl lăsati în mașina parcată în bătaia soarelui, deoarece temperatura poate creşte considerabil în interiorul maşinii.
- După utilizare, reintroduceti discul în carcasa lui.
- Curăţaţi discul cu o cârpă de curăţare. Stergeti discul pornind dinspre centru către margine.

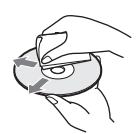

- Nu folositi pentru curătare solvenți precum benzina, diluanţi, produse de curăţare a discurilor/lentilelor din comert sau spray antistatic pentru curăţarea discurilor de vinil.
- Dacă ati imprimat eticheta discului, uscati eticheta înainte de redare.
- Nu utilizati următoarele tipuri de discuri. - Discuri de curătare a lentilei.
	- un disc care nu are o formă standard (de ex., cartelă, inimă);
	- un disc cu etichetă sau abţibild pe el;
	- un disc care are bandă de celofan sau un abtibild adeziv pe el.
- Nu remodelati suprafata de redare a unui disc pentru a îndepărta zgârieturile de pe suprafaţă.

#### **Numere de cod pentru televizoare controlabile**

În timp ce mențineți apăsat -Televizor-[/1, introduceţi codul de producător al televizorului utilizând butoanele numerice.

Dacă sunt listate mai multe numere de cod, încercati să le introduceti pe rând, până îl găsiţi pe cel ce se potriveşte televizorului dumneavoastră.

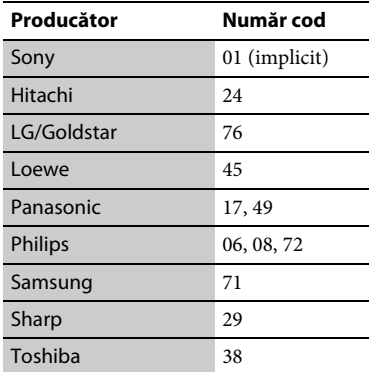

#### <span id="page-45-0"></span>**Lista codurilor de limbă**

Pentru detalii, consultati "BD/DVD [Viewing Settings \(Setări vizualizare BD/](#page-32-5) [DVD\)" \(pagina 33\)](#page-32-5). Ortografierea limbilor respectă standardul ISO 639:1988 (E/F).

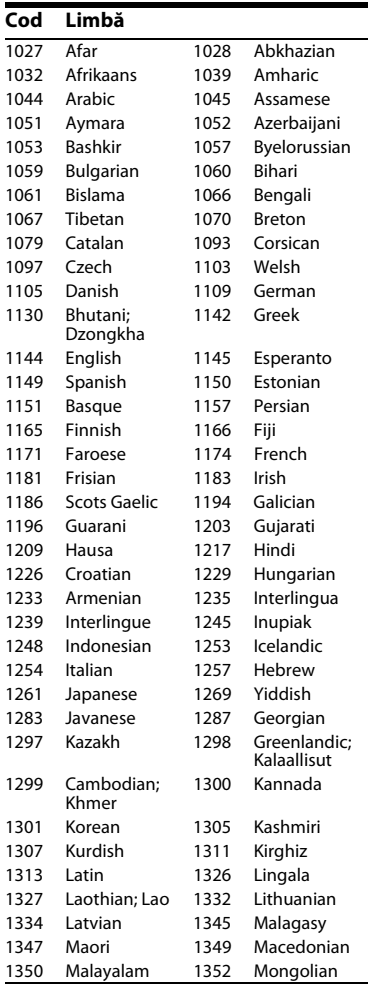

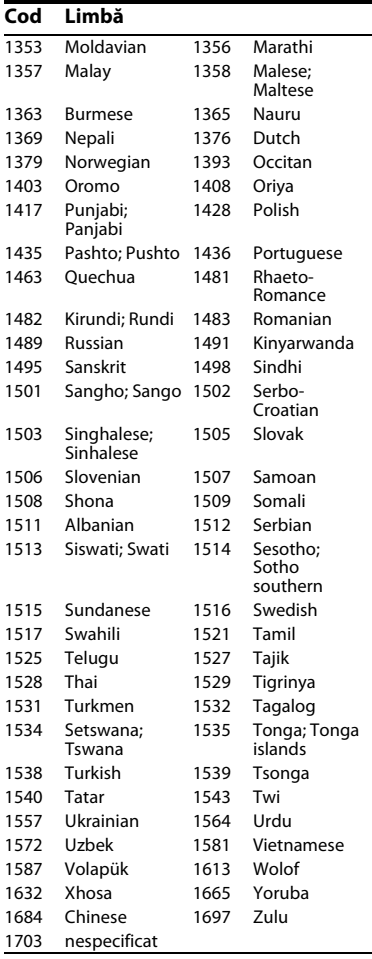

## **Cod de zonă control parental**

Pentru detalii, consultați "Parental [Control Area Code \(Cod de zonă control](#page-32-6)  [parental\)" \(pagina 33\)](#page-32-6).

#### **Cod Zonă**

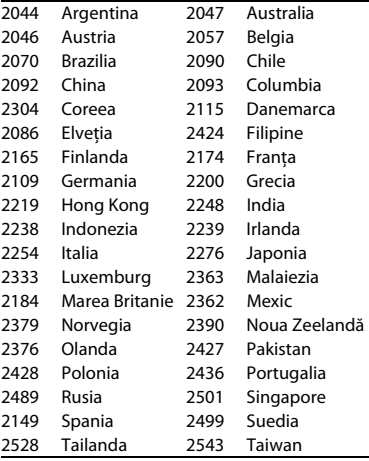

# <span id="page-47-0"></span>**Index**

#### **Cifre**

[3D 11,](#page-10-0) [19](#page-18-2)

# **A**

[Actualizare 30](#page-29-3) [Actualizare reţea 30](#page-29-3) [Actualizare](#page-29-3)  [software 30,](#page-29-3) [35](#page-34-2) [Adresă MAC 35](#page-34-3) [Afişare 12](#page-11-0) [AUDIO 11](#page-10-1)

#### **B**

[BD-LIVE 19](#page-18-3) [BD-R 43](#page-42-3) [BD-RE 43](#page-42-3) [Bitstream 39](#page-38-0) [Blocare pentru](#page-8-3)  [copii 9,](#page-8-3) [41](#page-40-0) [Blu-ray Disc 43](#page-42-4) [BONUSVIEW 19](#page-18-3) [BRAVIA Sync 41](#page-40-1) [Browser de Internet 25](#page-24-2) [Butoane colorate 11](#page-10-2)

## **C**

[CD 43](#page-42-5) [Cod de regiune 44](#page-43-1) [Comandă HDMI 34,](#page-33-4) [41](#page-40-1) Conectarea [Amplificator AV](#page-14-0)  (receptor) 15 Retea 17 [Televizor 14](#page-13-3) [Configurare](#page-17-1)  [simplă 18,](#page-17-1) [36](#page-35-2) [Control parental 33](#page-32-7) Conținut Internet 20

#### **D**

Deep Colour [\(Culori adânci\) 31](#page-30-2) [Depanare 38](#page-37-2) [Dimmer 34](#page-33-2) [Discuri redabile 43](#page-42-1) [DLNA 21,](#page-20-0) [22,](#page-21-0) [36](#page-35-3) [Dolby Digital 32](#page-31-2) [DTS 32](#page-31-4) [DVD 43](#page-42-6)

#### **G**

[Gracenote 22](#page-21-1)

#### **H**

[HDMI 31,](#page-30-0) [32](#page-31-5) [HOME 12,](#page-11-1) [29](#page-28-2)

#### **I**

[Ieşire 4K 31](#page-30-3) Informatii redare 20 [IP Content NR Pro 24](#page-23-0)

#### **L**

[Limbă afişaj pe](#page-33-6)  ecran 34

#### **M**

[Meniu de pornire 29](#page-28-2) [Mod ieşire DSD 32](#page-31-6) [Mod Pornire rapidă 34](#page-33-7)

#### **O**

[OPTIONS 12](#page-11-2)

#### **P**

PARTY [STREAMING 22](#page-21-0) [POP UP/MENU 12](#page-11-3)

#### **R**

Reinitializare 37 Reinitializarea playerului 37 [Reluare redare 12,](#page-11-4) [41](#page-40-2)

#### **S**

[SEN 12,](#page-11-5) [20](#page-19-4) Setare dimensiune [ecran TV pentru 3D 30](#page-29-4) [Setare ieşire 3D 30](#page-29-5) [Setări audio 32](#page-31-3) [Setări control](#page-32-7)  parental 33 [Setări ecran 30](#page-29-2) [Setări Gracenote 35](#page-34-4) [Setări muzică 34](#page-33-8) Setări retea 35 [Setări sistem 34](#page-33-5) [Setări vizualizare](#page-32-5)  BD/DVD 33 [Setup \(Configurare\) 29](#page-28-2) [Skype 27](#page-26-1) [Standby automat 35](#page-34-5) [SUBTITRĂRI 11](#page-10-3)

#### **T**

[Telecomandă 11](#page-10-4) [Tip televizor 30](#page-29-6) [TOP MENU 11](#page-10-5)

#### **U**

[USB 20](#page-19-5)

#### **W**

[WEP 45](#page-44-0) [WPA2-PSK \(AES\) 45](#page-44-1) [WPA2-PSK \(TKIP\) 45](#page-44-2) [WPA-PSK \(AES\) 45](#page-44-1) [WPA-PSK \(TKIP\) 45](#page-44-2)

Software-ul acestui player poate fi actualizat în viitor. Pentru informatii despre actualizările disponibile şi cele mai noi Instrucţiuni de operare, vizitaţi următorul site Web:

Pentru clienții din țările europene

# http://support.sony-europe.com/

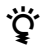

Pentru a afla sugestii, sfaturi și informații utile despre produsele și serviciile Sony vizitati: www.sony-europe.com/myproduct/

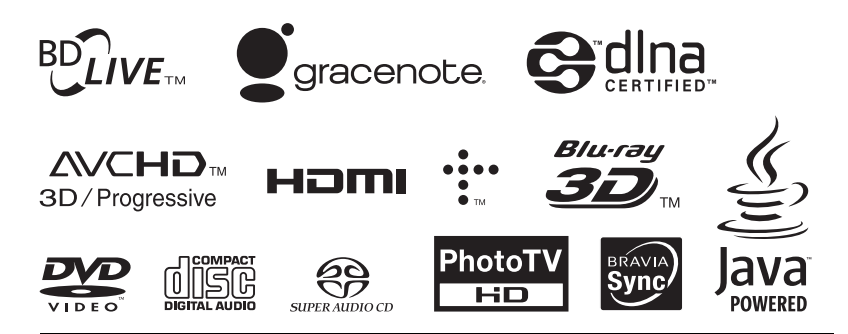

http://www.sony.net/

Imprimat pe hârtie reciclată într-un grad de cel putin 70% utilizând cerneală bazată pe ulei vegetal fără VOC (Volatile Organic Compound - Compusi organici volatili).

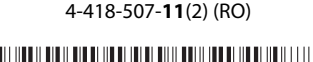